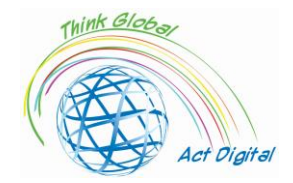

## **Stimularea competențelor digitale pentru educație**

*Un manual de instruire în stil "cookbook"* 

**Acest document reprezintă rezultatul intelectual nr 1 al proiectului ERASMUS+** *"Think Global, Act Digital - Parteneriate puternice pentru susținerea educației digitale"*

Intellectual output responsible: ALUMNI Asociation of Petru Maior University, Targu Mures, Romania

**Project Partners**

Friedrich Schiller High School of Targu Mures - Romania ALUMNI Asociation of Petru Maior University of Targu Mures - Romania SC EDU SOFT MARKETING SRL - Romania Congregazione Suore Francescane Missionarie del Sacro Cuore - Italy Asociación Instituto de Técnicas Educativas - I.T.E Spain Oostvaarderscollege - Netherlands SALIHLI 50. YIL ORTAOKULU - Turkey Iskenderun Kiz Anadolu Imam Hatip Lisesi - Turkey Raseiniu r. Girkalnio pagrindine mokykla - Lithuania

Buget: 208 512 EUR

Lansare: 1 Aprilie, 2021 Finalizare: 31 Martie, 2023

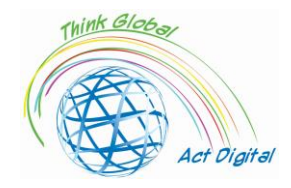

## Contents

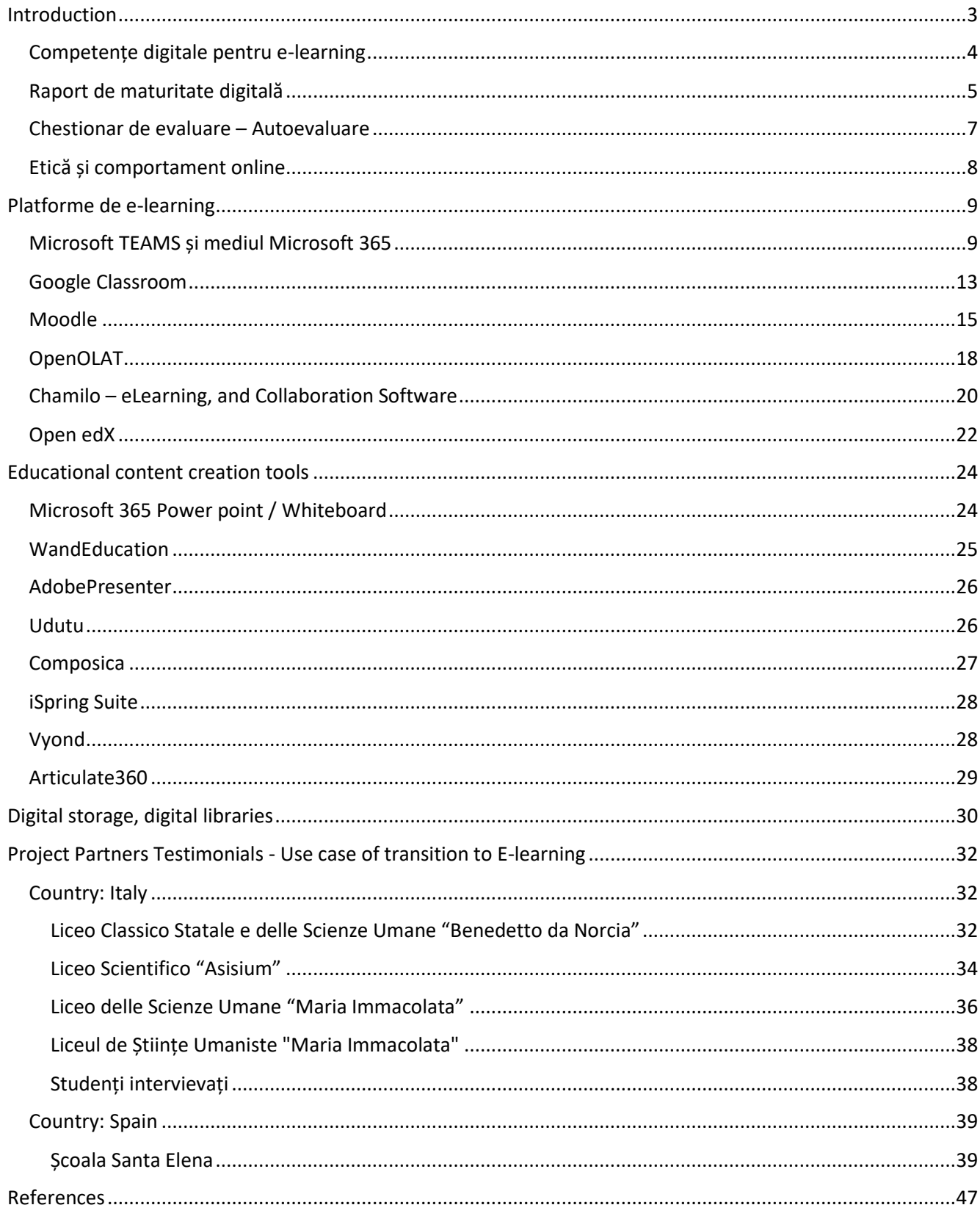

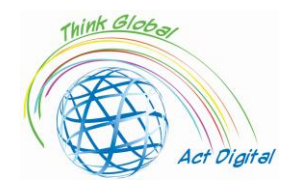

## <span id="page-2-0"></span>Introduction

Acest document este un manual de instruire menit să stimuleze competențele digitale ale instituțiilor de învățământ membre și reprezintă un produs intelectual dezvoltat în contextul proiectului ERASMUS+ intitulat: "*Think Global, Act Digital - Parteneriate puternice pentru sprijinirea educației digitale".* Scopul proiectului este de a îmbunătăți accesul la educație incluzivă de înaltă calitate prin creșterea competențelor TIC în rândul a 130 de profesori și 30 de cursanți, dezvoltarea de resurse inovatoare de învățare digitală și adoptarea extinsă a metodelor collaborative de învățare.

Urmând acest document, participanții vor putea să sporească utilizarea eficientă a instrumentelor de învățare colaborativă în școlile lor și să creeze conținut educațional mai interactiv și mai inspirat, bazat pe soluții TIC atractive, instrumente electronice și abordări pedagogice deschise.

Manualul de instruire va fi un fișier text cu secțiune de autoevaluare pentru participanți, link-uri externe către site-ul oficial al platformelor de e-learning și instrumente disponibile pentru dezvoltarea conținutului digital. Manualul va avea o interfață prietenoasă și atractivă "stil carte de bucate", cu scurte tutoriale demo integrate în versiunea sa finală.

Înainte de a trece la capitolul următor, trebuie să înțelegem ce este o platformă de e-learning. *O platformă de e-learning este un sistem care oferă suport integrat pentru cele șase activități – creare, organizare, livrare, comunicare, colaborare și evaluare – într-un context educațional<sup>1</sup>* . Autorul a explicat în detaliu aceste șase funcții principale:

- 1. **Creația** se referă la producerea de materiale de învățare și predare de către instructori;
- 2. **Organizarea** se referă la aranjarea materialelor în scopuri educaționale (de exemplu, combinarea lor în module sau cursuri);
- 3. **Livrarea** se referă la publicarea și prezentarea materialelor, astfel încât acestea să poată fi accesate de către studenți;
- 4. **Comunicarea** se referă la comunicarea mediată de calculator între studenți și instructori;
- 5. **Colaborarea** se referă la studenții care lucrează în comun la fișiere sau proiecte; include, de asemenea, colaborarea între instructori;
- 6. **Evaluarea** se referă la evaluarea formativă și sumativă a progresului și rezultatelor învățării, inclusiv feedback.

Cu alte cuvinte, o platformă de e-learning poate oferi interacțiune live între formatori și cursanți, stocare în cloud pentru gestionarea conținutului E-learning, precum și evaluarea studenților.

<sup>1</sup> Yefim Kats, *Learning Management System Technologies and Software Solutions for Online Teaching: Tools and Applications* (Information Science Reference, 2010) <https://doi.org/10.4018/978-1-61520-853-1>.

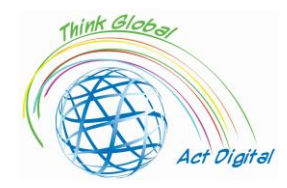

## <span id="page-3-0"></span>Competențe digitale pentru e-learning

Pentru implementarea cu succes a soluției E-learning, managementul instituțiilor de învățământ trebuie să identifice actorii implicați și competențele cheie necesare pentru utilizarea soluției. Cunoașterea utilizatorilor și oferirea de oportunități de a-și îmbunătăți competențele digitale este esențială în acest context.<sup>2</sup> Pregătirea digitală a actorilor instituțiilor de învățământ este influențată de mai mulți alți factori, cum ar fi domeniul de studiu, nivelul de educație și accesibilitatea infrastructurii TIC.

În activitățile de e-learning, abilitățile digitale ale actorilor ar putea fi împărțite în patru dimensiuni principale: comunicare, abilități tehnologice, informaționale și computaționale. Aceste dimensiuni au fost dezvoltate de echipa de proiect pe baza altor lucrări de cercetare referitoare la această temă de cercetare<sup>3</sup>. Multe alte întrebări cheie au fost abordate în sondaj pentru a identifica infrastructura TIC a organizației, strategia și conducerea instituțiilor și câteva întrebări de control pentru a vedea situația înainte și după pandemie.<sup>4</sup> Scopul acestor dimensiuni este de a identifica posibilitățile membrilor instituțiilor de învățământ de a dezvolta conținut digital, de a interacționa în direct folosind videoconferințe și de a gestiona conținutul de învățare. Dar, dimensiunile menționate mai sus nu ar putea descrie întregul "univers" al învățării electronice. În acest context, echipa de proiect prezintă în figura 1 de mai jos harta competențelor digitale necesare pentru educația online. Cu alte cuvinte, echipa de proiect presupune că drumul către o educație cu adevărat online constă în călătoria profesorilor/elevilor prin toate "stațiile" ilustrate în figura 1. Ca și în viața reală, casa noastră (abilitățile și instrumentele digitale existente) ar putea fi mai aproape sau mai departe de "centrul orașului" nostru (abilități și instrumente digitale necesare pentru E-learning). Pe cât suntem mai departe de "centrul orașului" (abilități necesare pentru E-learning), cât mai multe autobuze sau linii de metrou trebuie să ne schimbăm pentru a ajunge la obiectivul nostru.

Putem observa că abilitățile digitale ale actorilor implicați în E-learning ar putea fi foarte numeroase, unice unele de altele și ar putea fi atașate unui instrument specific. Scopul echipei de proiect este de a detecta instrumentele utilizate pentru E-learning de către participanții din propriile

<sup>&</sup>lt;sup>2</sup> Liviu Ciucan-Rusu și alții, "Un studiu despre pregătirea digitală a actorilor în timpul implementării sistemului de elearning", *LUMEN Proceedings*, 14 (2020), 426–35.

<sup>&</sup>lt;sup>3</sup> Todd J.B. Blayone și alții, "Profiling the Digital Readiness of Higher Education Students for Transformative Online Learning in the Post-Soviet Nations of Georgia and Ukraine" (Profilarea pregătirii digitale a studenților din învățământul superior pentru învățarea online transformatoare în țările post-sovietice din Georgia și Ucraina), *International Journal of Educational Technology in Higher Education*, 15.1 (2018).

<sup>4</sup> Francisco José García-Peñalvo, "Evitarea părții întunecate a transformării digitale în predare. un cadru instituțional de referință pentru ELearning în învățământul superior", *Sustenabilitate (Elveția),* 13.4 (2021), 1-17; Kim Bryceson, "The Online Learning Environment-A New Model Using Social Constructivism and the Concept of "Ba" as a Theoretical Framework" (Mediul de învățare online - un nou model care utilizează constructivismul social și conceptul de "ba" ca cadru teoretic*), Learning Environments Research*, 10.3 (2007), 189–206; Arnab Kundu și Tripti Bej, "COVID-19 Response: Students' Readiness for Shifting Classes Online" (Răspunsul la COVID-19: pregătirea studenților pentru schimbarea cursurilor online), *Guvernanță corporativă (Bingley),* octombrie 2020, 2021; Ylber Limani și alții, "Digital Transformation Readiness in Higher Education Institutions (Hei):The Case of Kosovo" (Pregătirea pentru transformarea digitală în instituțiile de învățământ superior (Hei): cazul Kosovo*), IFAC-PapersOnLine*, 52.25 (2019), 52-57.

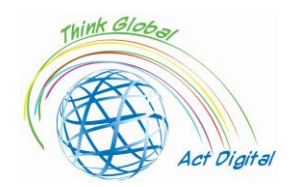

școli, competențele cheie implicate și de a încerca apoi să stimuleze competențele personale ale participanților și să promoveze utilizarea eficientă a acestor instrumente.

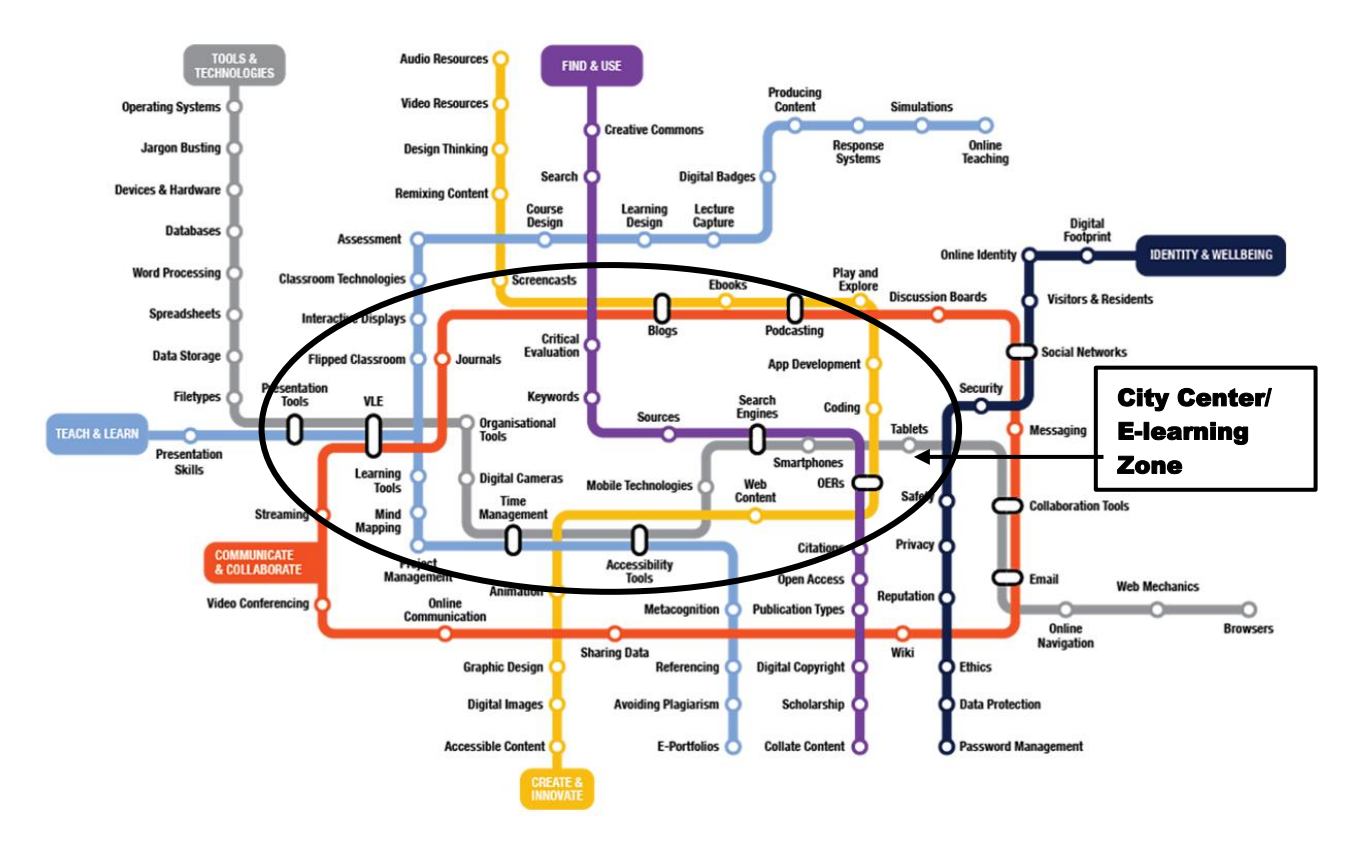

Figura 1. Căi pentru realizarea competențelor digitale în educația online Sursa: Proiecția autorilor bazată pe <https://www.allaboardhe.ie/map/>

Pe baza experiențelor anterioare ale echipei de proiect, presupunem că fiecare participant la această formare poate avea un fundal diferit de competențe, iar "stația" de pornire nu ar putea fi aceeași pentru toată lumea. Prin urmare, participanții își pot obține propriul profil și îl pot ajuta să ia cea mai eficientă rută pentru a dobândi noi abilități digitale necesare pentru E-learning. În acest context, confirmăm necesitatea sondajelor de autoevaluare, care pot fi realizate de fiecare participant. Mai multe detalii privind chestionarul de autoevaluare pot fi găsite într-o secțiune dedicată de mai jos.

## <span id="page-4-0"></span>Raport de maturitate digitală

În paragrafele următoare vom prezenta principalele concluzii ale sondajului privind maturitatea digitală și care sunt pilonii/dimensiunile care trebuie îmbunătățite. Începem cu viziunea de ansamblu privind abilitățile de comunicare, abilitățile tehnologice, abilitățile informaționale și abilitățile computaționale. Toate acestea împreună reprezintă indicele de maturitate digitală, care este prezentat și în figura 2 de mai jos. După cum vedem, linia cu valori cuprinse între 10 și 20 reprezintă indicele de

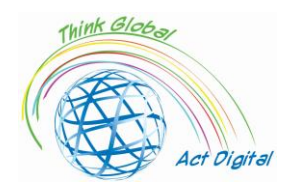

maturitate digitală și este calculată ca o sumă a patru dimensiuni ale competențelor digitale (comunicaționale, computaționale, informaționale și tehnologice). Liderii sunt Olanda și Spania cu scoruri de 16,1 și 15,3 puncte. În ceea ce privește dimensiunea specifică care compune indicele digital, putem observa că cele mai dezvoltate sunt abilitățile de comunicare și informare, dar în cazul competențelor tehnologice și computaționale recunoaștem lipsa de expertiză. În concluzie, instruirile din timpul implementării proiectului vor fi axate pe aceste două dimensiuni (tehnologică și computațională), cu alte cuvinte, partea principală a instruirii va fi axată pe îmbunătățirea abilităților de dezvoltare a conținutului digital. Ne propunem să obținem ca toată lumea să poată dezvolta singură conținut digital pentru educație și să îl poată folosi eficient.

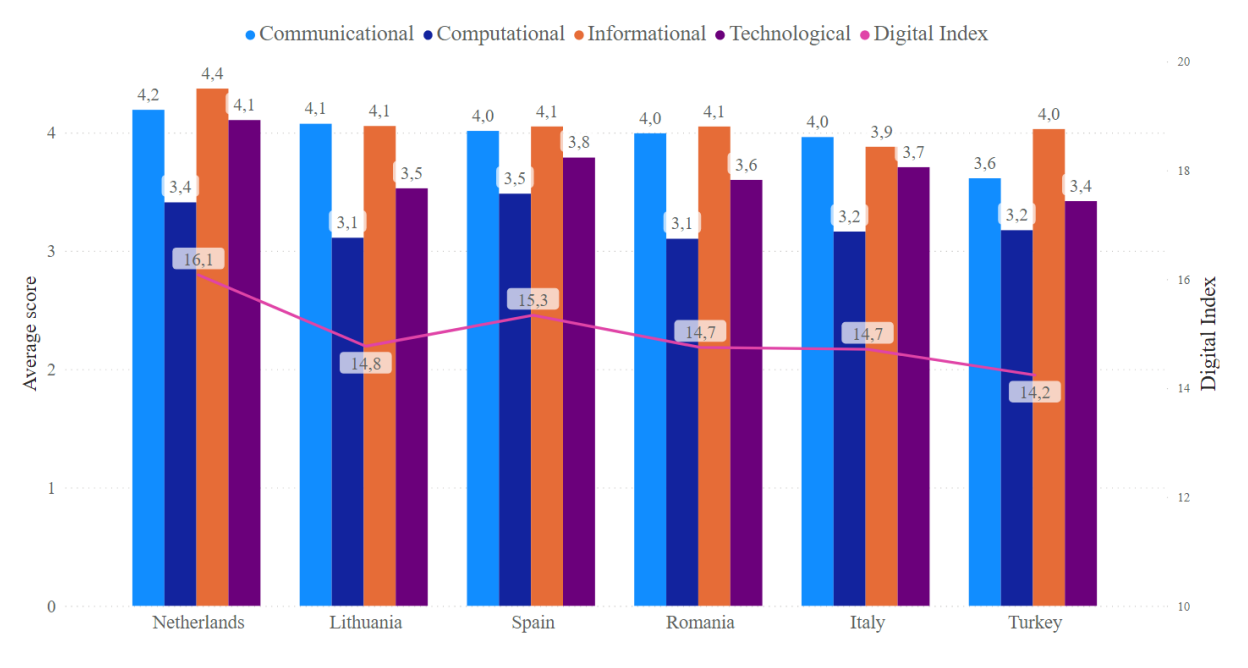

Figure 2. Digital maturity index within the four main dimensions

Pentru a livra un training personalizat trebuie să identificăm mai întâi instrumentele pe care instituțiile de învățământ le-au implementat și care sunt utilizate de personalul educațional și de studenți. În acest context, am identificat cele mai populare platforme de e-learning utilizate în școlile membrilor proiectului. După cum putem vedea în figura 3 de mai jos, cele mai utilizate soluții de platformă atunci când vine vorba de E-learning sunt Microsoft Teams, Google Classroom și Moodle. Motivul din spatele acestui lucru este că toate sunt platforme open-source, prin urmare nu sunt implicate costuri în utilizarea lor și aceste platforme oferă, de asemenea, o interfață de utilizator foarte intuitivă, care le face ușor de utilizat, chiar și pentru primele cronometre. Un alt motiv este că aceste platforme oferă o experiență interactivă completă pentru utilizatori, atâta timp cât oferă permisiuni pentru a accesa camera și microfonul.

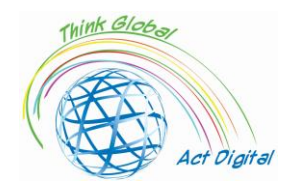

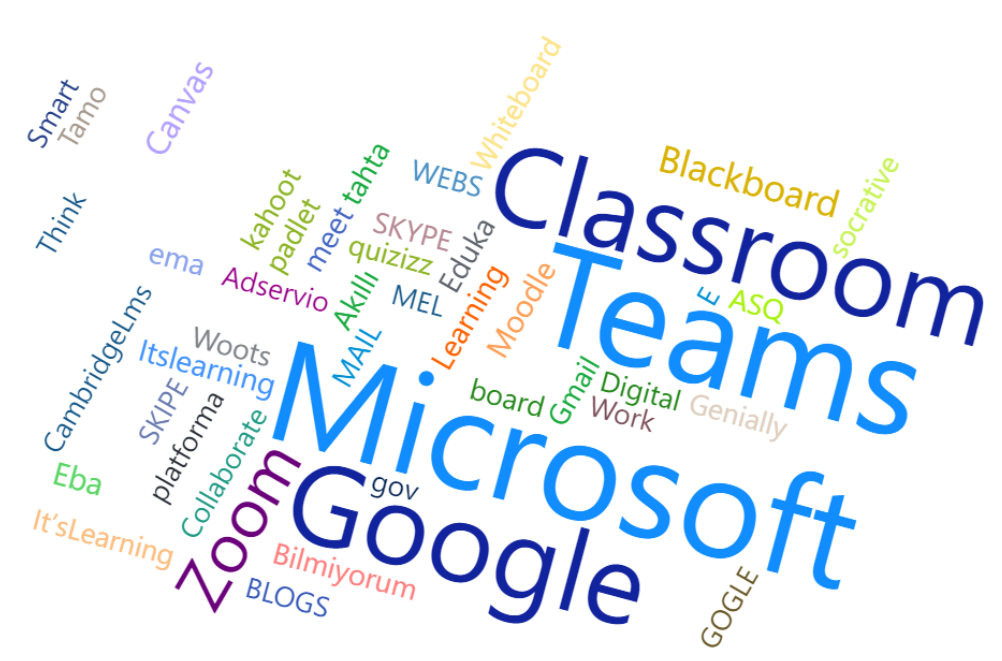

Figura 3. Cele mai utilizate platforme de E-learning din perspectiva grupului țintă

Următoarele secțiuni ale acestei cărți de instruire se vor concentra pe cele mai utilizate platforme de E-learning și vor include tutoriale video oficiale. Pentru a face manualul de instruire mai interactiv și pentru a oferi o instruire mai personalizată, am inclus o funcție de autoevaluare pentru cei care doresc să-și cunoască indicele de maturitate digitală pentru E-learning.

## <span id="page-6-0"></span>Chestionar de evaluare – Autoevaluare

În această secțiune, participanții își pot accesa indicele de maturitate digitală pentru E-learning participând la sondaj. Scopul sondajului este de a identifica evoluția căii de învățare a participanților și de a oferi o evaluare gratuită a abilităților personale pentru participanți pentru a detecta nevoile personalizate de îmbunătățire. În imaginea de mai jos puteți găsi un exemplu de evaluare a maturității digitale pentru e-learning.

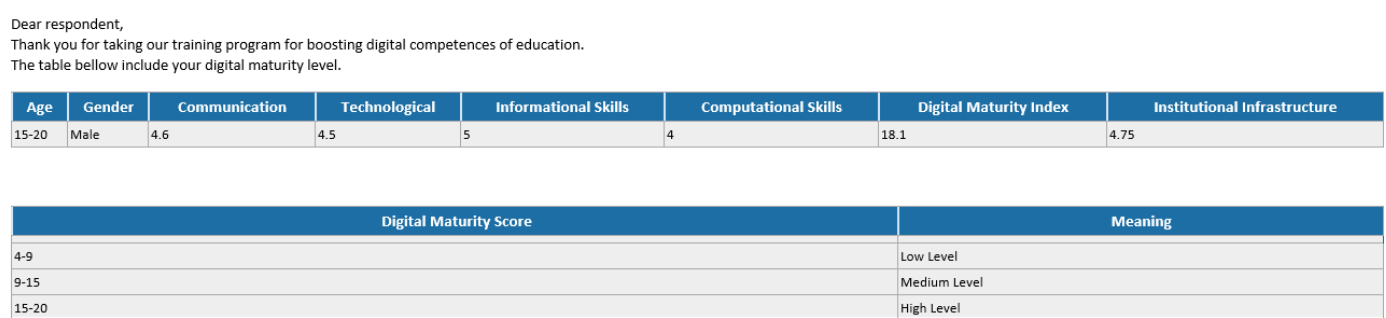

Principalele dimensiuni pe care echipa de proiect le-au luat în considerare în contextul sondajului de autoevaluare sunt similare cu cele ale sondajului privind maturitatea digitală descris în secțiunea anterioară. Fiecare participant poate participa la sondaj și poate identifica cea mai vulnerabilă categorie de abilități: cu alte cuvinte, participanții vor avea ocazia să-și concentreze calea de învățare către o anumită categorie de abilități. Indicele de maturitate digitală este calculat ca suma tuturor celor

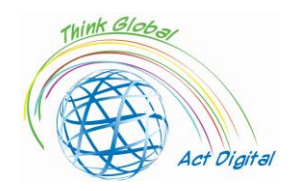

4 dimensiuni (categoria competențelor): comunicațională, tehnologică, informațională și computațională. Acest indice poate avea o valoare începând de la minim 4 și maxim 20 de puncte. În ceea ce privește infrastructura instituțională, acestea sunt punctele medii ale întrebărilor cheie ale sondajului privind infrastructura instituțională disponibilă și strategiile practice pentru implementarea noilor soluții.

Chestionarul de autoevaluare poate fi realizat prin scanarea următorului Cod QR sau accesând link-ul de mai jos:

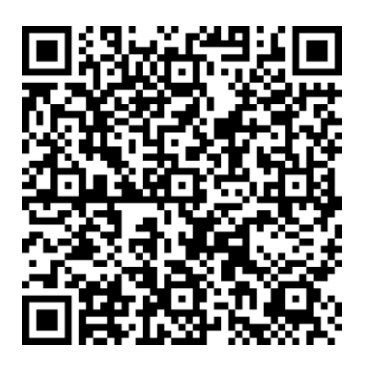

#### <https://forms.office.com/r/nj30J1HGj3>

Toate informațiile personale de contact colectate vor fi utilizate exclusiv pentru trimiterea rezultatelor către participanți și nu vor fi partajate cu alte părți din afara consorțiului proiectului.

#### <span id="page-7-0"></span>Etică și comportament online

În timpul întâlnirilor online, comportamentul participanților este un element cheie pentru o interacțiune și o colaborare reușită. În acest context, trebuie aplicate mai multe reguli<sup>s</sup>:

Înainte de întâlniri

- HARDWARE Testați-vă hardware-ul (microfon, cameră și căști)
- CONTEXT Verificați fundalul și curățați spațiul de orice tulburare sau distragere. De asemenea, doriți să vă asigurați că nu sunteți poziționat în fața unei ferestre, deoarece acest lucru vă poate face să păreți ca o umbră. Păstrați-vă fundalul simplu.
- ZGOMOT Există zgomot de fond care ar putea împiedica participanții să audă clar? Se recomandă desfășurarea webinarului într-un birou sau într-o cameră liniștită. Închideți ușa și agățați un semn care să ateste că vă aflați într-o întâlnire virtuală cerând oamenilor să nu intre sau să bată la ușă. Menținerea microfonului dezactivat atunci când nu vorbiți poate ajuta la reducerea excesului de zgomot.
- ILUMINAT Verificați de două ori iluminarea atunci când lansați întâlnirea și videoclipul a început. Asigurați-vă că este mai multă lumină pe fața voastră decât venind din spatele vostru. De asemenea, poate fi necesar să reglați locul în care stați, astfel încât lumina să nu fie chiar deasupra capului și în cadrul camerei.
- ÎNCADRARE Ca o considerație suplimentară, fiți conștienți de distanța față de cameră (nici prea aproape, nici prea departe). Doriți să încercați să aveți camera la nivelul ochilor.

<sup>5</sup> <https://whiztal.io/meeting-etiquette/>

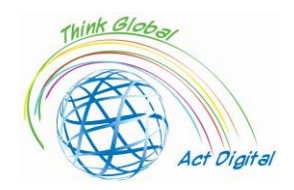

- FII ÎMBRĂCAT CORESPUNZĂTOR Lucrul din online nu înseamnă neapărat că trebuie să te îmbraci ca și cum ai ieși la birou / întâlnire, dar asigură-te că ești în ținută profesională la întâlniri, în funcție de roluri.
- SOSIRE DEVREME Dacă ajungeți devreme, puteți depana orice probleme cu instrumentul întâlnirii, cum ar fi testarea conținutului video, audio și de fundal. Puteți chiar să verificați prezentarea înainte de a o partaja, pentru a vă asigura că nu există erori și erori.

În timpul întâlnirii

- DEZACTIVARE SUNET ÎN MOD IMPLICIT Acest lucru vă va oferi timp să vă uitați la împrejurimile dvs. și să analizați sunetele și imaginile nedorite. Activați sunetul numai atunci când este rândul dvs. să vorbiți sau când este necesar.
- STOP MULTITASKING Multitasking-ul nu poate fi cuplat cu totul. Este foarte important să înțelegeți când să vă răsfățați cu multitasking și când nu.
- MINIMIZAȚI MIȘCĂRILE CORPULUI Evitați mișcările rapide. Este dificil pentru camerele web să capteze mișcări bruște și rapide. Mișcările rapide pot părea neclare sau instabile pentru alții în același apel. Mențineți contactul vizual cu camera și încercați să vă implicați mai mult în întâlnire.

## <span id="page-8-0"></span>Platforme de e-learning

## <span id="page-8-1"></span>Microsoft TEAMS și mediul Microsoft 365

#### **Descriere**

Microsoft Teams<sup>6</sup> este un hub pentru colaborarea între echipe în mediul Microsoft 365. Obiectivul său principal este de a integra utilizatorii și conținutul acestora cu ajutorul instrumentelor, pentru ca echipa să fie mai implicată și mai eficientă. Mai presus de toate, Teams oferă o platformă pentru o mai bună comunicare, colaborare și o mai bună gestionare a muncii în cadrul organizației.

**Vă rugăm să accesați conținutul interactiv pentru o prezentare generală a Microsoft Teams urmând [butonul LINK sau](https://cortexonemsedu.blob.core.windows.net/staticcontent/teams-demo/index.html#/1/0) copiați adresa în browserul dvs.:** 

**[https://cortexonemsedu.blob.core.windows.net/staticcontent/teams](https://cortexonemsedu.blob.core.windows.net/staticcontent/teams-demo/index.html#/1/0)[demo/index.html#/1/0](https://cortexonemsedu.blob.core.windows.net/staticcontent/teams-demo/index.html#/1/0)**

#### **Avantaje și instrumente disponibile**

Teams<sup>7</sup> facilitează comunicarea și colaborarea, aducând chatul, apelarea, întâlnirea, colaborarea și integrarea aplicațiilor într-o singură experiență. Utilizatorii pot partaja fișiere și date, pot

<sup>6</sup> [Ce este Microsoft Teams? -](https://docs.microsoft.com/en-us/learn/modules/introduction-to-collaborating-microsoft-teams/2-what-microsoft-teams) Invata | Microsoft Docs

<sup>7</sup> [Explorați capacitățile în Mi](https://docs.microsoft.com/en-us/learn/modules/explore-teams/2-explore-teams)crosoft Teams - Aflați | Microsoft Docs

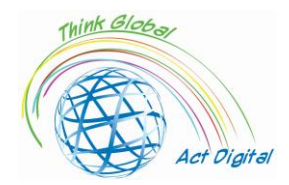

gestiona activități și pot colabora la documente cu persoane din interiorul și din afara organizației. Teams poate simplifica lucrul prin integrarea cu alte aplicații și procese.

Conceptul din spatele platformei Microsoft Teams<sup>8</sup> este cel al unui spatiu de lucru modern, digital, care permite utilizatorilor să:

- stocarea și accesarea fișierelor;
- întîlni;
- purtați conversații;
- Utilizați aplicații care îi ajută să ducă lucrurile la bun sfârșit.

Aici, utilizatorii pot crea **echipe** pentru a reuni grupuri de oameni în jurul proiectelor, subiectelor sau altor nevoi de colaborare. În cadrul acestor echipe, pot fi create canale, fiecare dintre ele dedicate unui anumit subiect, departament sau proiect.

**Chatul în** Microsoft Teams este o caracteristică care permite utilizatorilor să aibă conversații private unu-la-unu sau de grup, să-și personalizeze mesajele cu editare de text îmbogățit, să eticheteze persoane pentru a le atrage atenția, să utilizeze aplicațiile preferate în chaturi și să personalizeze notificările pentru a ține pasul cu conversațiile importante.

Prin chat, utilizatorii pot trimite mesaje care includ:

- 1. Fişierele;
- 2. Legături;
- 3. emoji;
- 4. Autocolante;
- 5. Fișiere GIF.

Există câteva moduri diferite de a discuta pe chat<sup>9</sup> cu persoane în Teams:

Chat privat

- permite conversații rapide cu o anumită persoană sau un grup de persoane;
- reduce dezordinea din e-mailuri;
- facilitează partajarea imaginilor și documentelor.

Utilizatorii pot începe chaturi unu-la-unu sau de grup selectând pictograma Chat din Teams.

- Chat-uri unu-la-unu: conversează cu o altă persoană.
- Chaturi de grup: conversații cu câteva persoane simultan, dar în afara unui canal.

Mesajele canalului

- Conversațiile canalului sunt publice și vizibile pentru membrii canalelor.
- Utilizatorii pot începe conversații și pot face anunțuri simultan pe unul sau mai multe canale, selectând "conversație nouă" în fila Postări a canalelor.

<sup>8</sup> [Cum să colaborați cu Microsoft Teams](https://docs.microsoft.com/en-us/learn/modules/introduction-to-collaborating-microsoft-teams/3-how-to-collaborate) - Aflați | Microsoft Docs

<sup>9</sup> [Explorați capacitățile în Microsoft Teams](https://docs.microsoft.com/en-us/learn/modules/explore-teams/2-explore-teams) - Aflați | Microsoft Docs

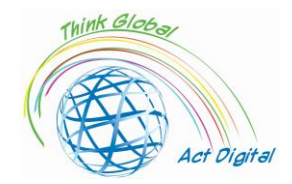

**Canalele** sunt în cazul în care:

- au loc conversații în echipă;
- fișierele sunt stocate;
- Pot avea loc întâlniri.

Microsoft Teams este flexibil, permițând utilizatorilor să configureze echipe și canale care reflectă cultura și nevoile fiecărei echipe sau organizații. În cadrul canalelor, utilizatorii pot:

- să aibă conversații vizibile pentru membrii canalului, inițiind și interacționând cu postările și anunțurile de pe canal;
- Partajați fișiere relevante pentru conversație ca atașamente sau încărcați-le direct pe canal pentru un acces ușor.

**Outlook** poate fi utilizat cu Teams atunci când este necesar, permițând utilizatorilor să partajeze conversații din Teams în Outlook, precum și e-mailuri către diferite canale pentru a discuta în cadrul Teams. De asemenea, utilizatorii pot accesa rapid fișiere și pot colabora în aplicații precum Microsoft Word, Excel și PowerPoint chiar în contextul canalelor și conversațiilor lor din Teams.

- 1. Partajați în Outlook: Utilizatorii pot partaja chaturi sau pot canaliza conversații în Outlook fără a părăsi Teams, selectând pe pictograma "Partajați în Outlook" în mai multe opțiuni dintr-o conversație ("...");
- 2. Partajați în echipe: Utilizatorii pot muta o conversație prin e-mail din Outlook, inclusiv atașamente, într-un chat Teams sau într-o conversație de canal selectând pe "Partajați în echipe" din Outlook;
- 3. E-mailuri de activitate pierdute acționabile: Utilizatorii pot seta notificarea pentru e-mailurile de activitate pierdute pentru a rămâne la curent cu conversațiile pierdute din Teams. Emailurile de activitate pierdute afișează cele mai recente răspunsuri din conversație și permit utilizatorilor să răspundă direct din Outlook.

**Online meetings** in Teams, facilitates the hosting of audio and video conference calls from any device, as well as live events with up to 10,000 people, with the ability to share content and collaborate easily during the meeting through meeting chats. Anyone is able to join easily using a link to the meeting.

## **Link oficial către platformă**

Unul dintre principalele avantaje ale utilizării Teams<sup>10</sup> este că permite utilizatorilor să comunice și să colaboreze indiferent dacă se află sau nu în spațiul lor de lucru, utilizând împreună versiunea

<sup>10</sup> [Ce este Microsoft Teams? -](https://docs.microsoft.com/en-us/learn/modules/introduction-to-collaborating-microsoft-teams/2-what-microsoft-teams) Invata | Microsoft Docs

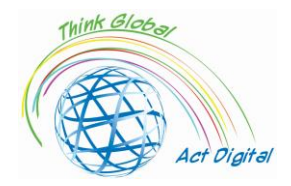

desktop cu versiunea aplicației mobile, care poate fi descărcată de pe următorul link: Descărcați <u>[aplicația desktop și mobilă](https://www.microsoft.com/microsoft-teams/download-app)</u><sup>11</sup>.

Microsoft Teams [poate fi folosit și ca versiune web vizitând următorul site web:](https://teams.microsoft.com/) <sup>12</sup>Versiunea web Microsoft Teams.

#### **Links to official training materials**

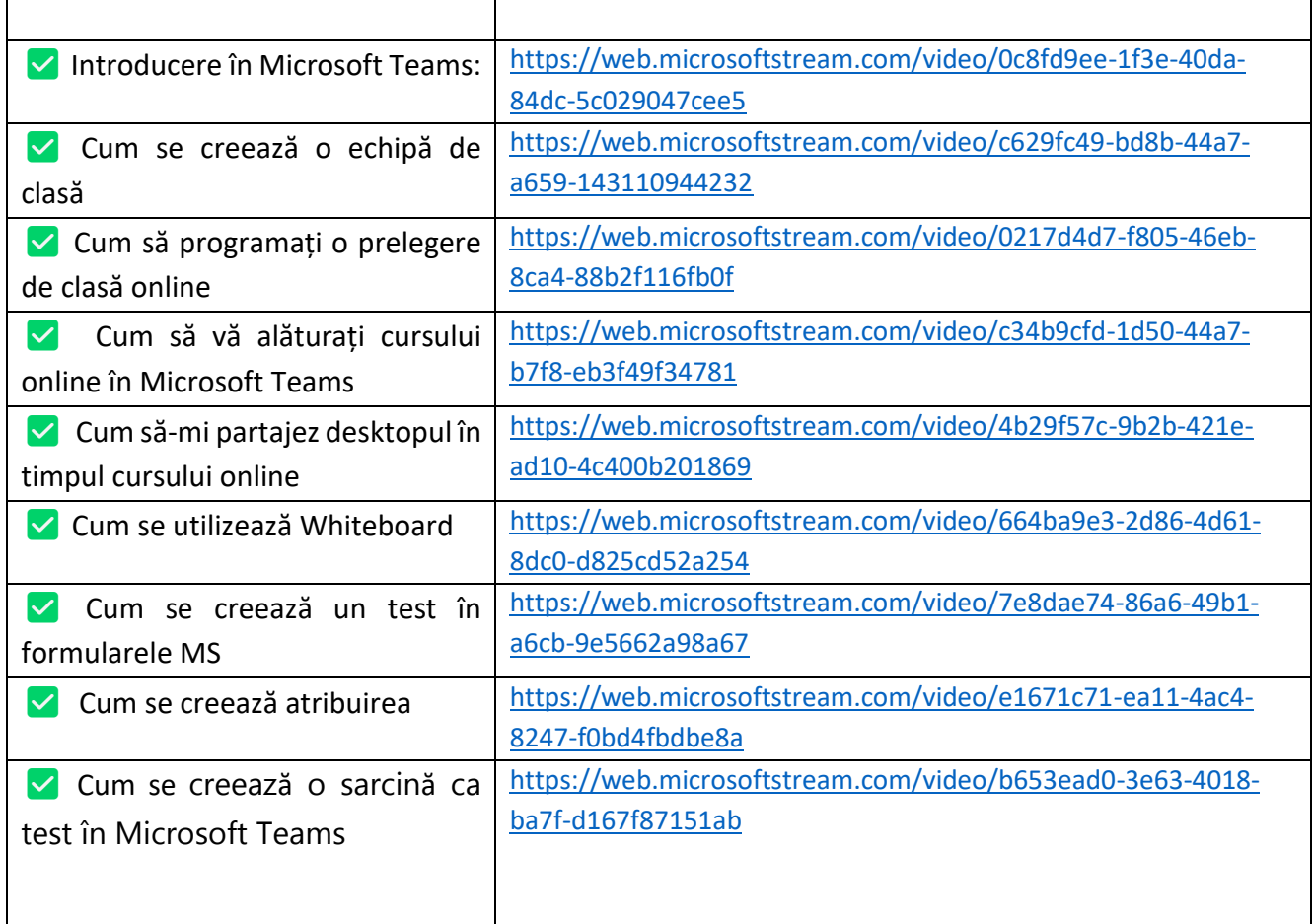

#### **Testați-vă abilitățile:**

- **1.** Crearea unei echipe de clasă;
- **2.** Adăugați membri în echipa clasei;
- **3.** Creați o postare în cadrul echipei clasei;
- **4.** Programați o prelegere de clasă online;
- **5.** Partajați-vă desktopul în timpul cursului de clasă online;
- **6.** Crearea unei sarcini;
- **7.** Notați tema.

<sup>11</sup> <https://www.microsoft.com/microsoft-teams/download-app>

<sup>12</sup> <https://teams.microsoft.com/>

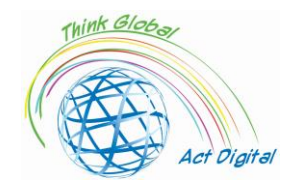

## <span id="page-12-0"></span>Google Classroom

#### **Descriere**

Google Classroom este un instrument gratuit din Google Workspace for Education, un set de produse care includ:

- Gmail;
- Calendar;
- Docs;
- Conduce;
- Diapozitive și multe altele.

Cu Classroom, educatorii pot:

- să distribuie și să colecteze sarcini;
- să ofere feedback personalizat și note;
- Vedeți munca elevilor într-un singur loc.

Școlile folosesc Sala de clasă pentru a face predarea mai productivă și mai semnificativă prin:

- eficientizarea sarcinilor;
- stimularea colaborării și încurajarea comunicării.

#### **Avantaje și instrumente disponibile**

Potrivit Classroom Help<sup>13</sup>, iată o listă de lucruri pe care utilizatorii le pot face cu ajutorul Google Classroom:

| <b>UTILIZATOR</b> | <b>ACTIVITATE</b>                                                                                                    |
|-------------------|----------------------------------------------------------------------------------------------------|
| Profesori         | Inițiere de întâlniri video;<br>Crearea și gestionarea cursurilor, temelor                                                                                                    |
|                   | si notelor online;<br>Adăugați materiale la sarcini, cum ar fi<br>videoclipuri YouTube, un sondaj Google<br>Forms și alte elemente din Google Drive.;<br>Oferiți feedback direct, în timp real; |

<sup>13</sup> Despre sala de clasă - [Classroom Ajutor \(google.com\)](https://support.google.com/edu/classroom/answer/6020279?hl=en&ref_topic=7175444)

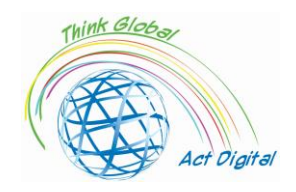

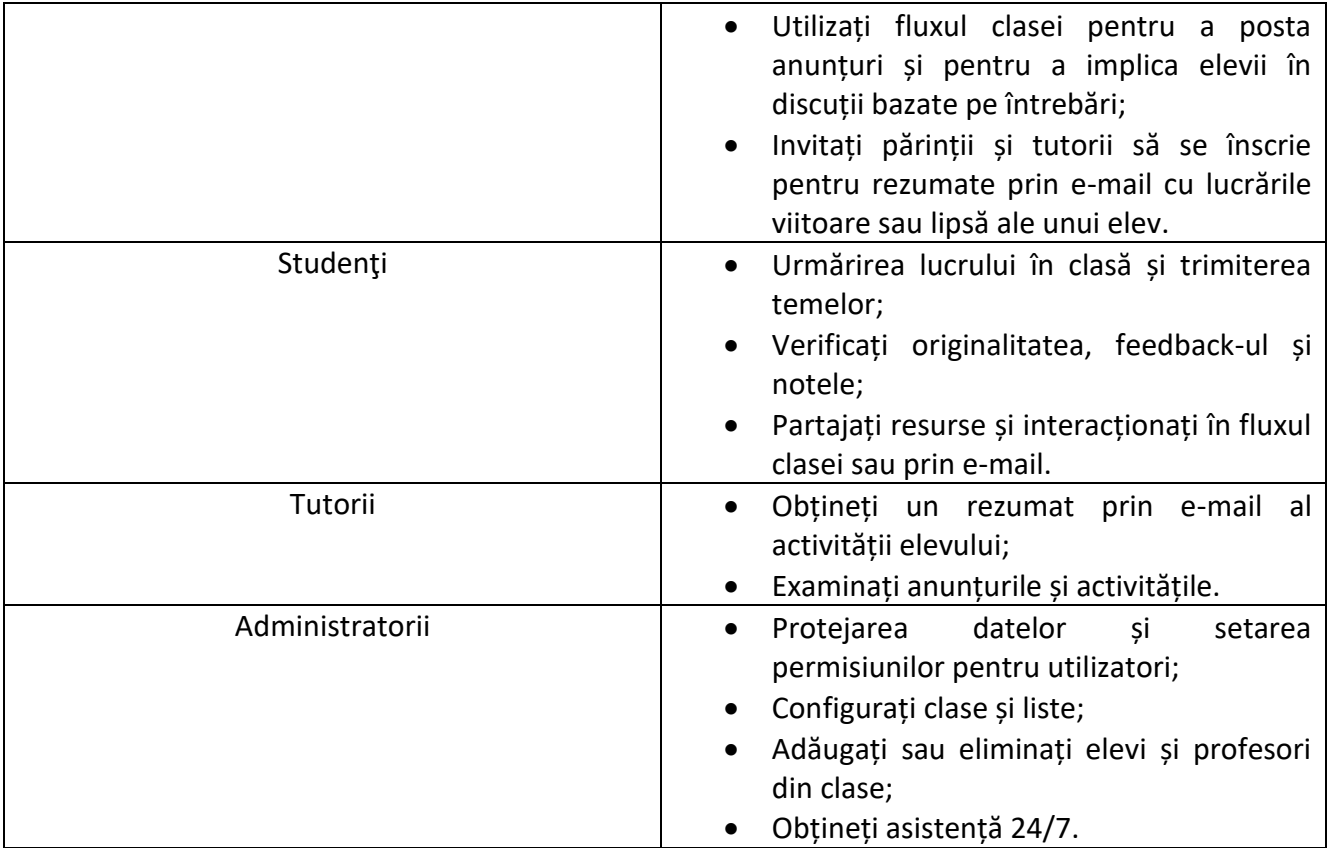

#### **Official link to training materials**

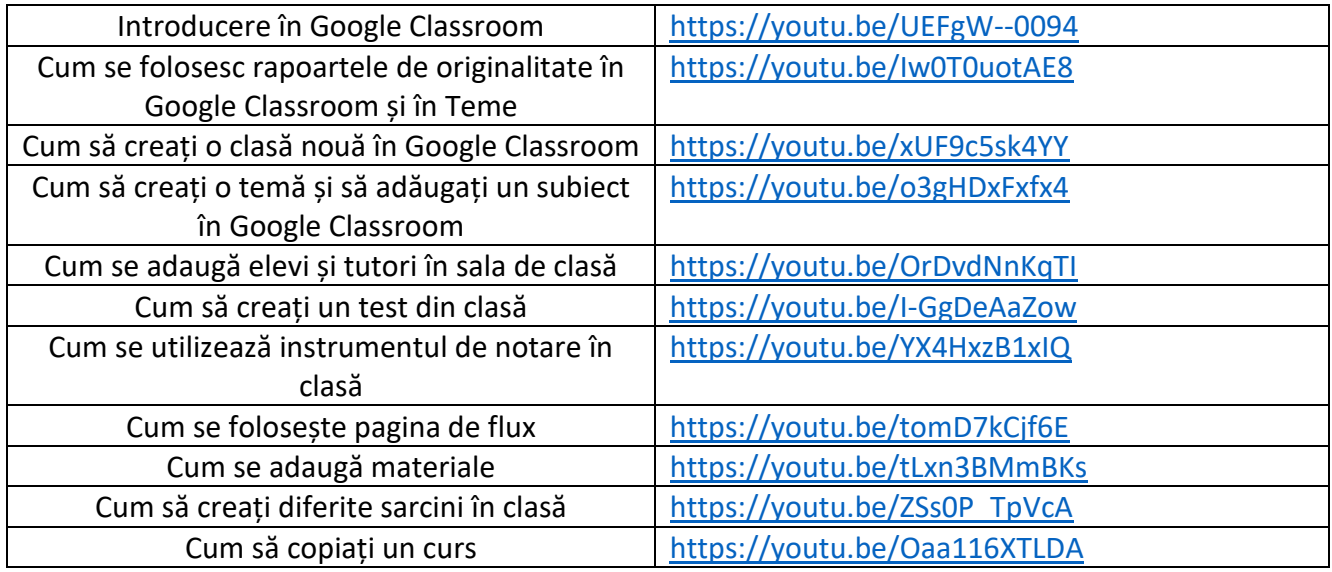

## **Link oficial către platformă**

În funcție de setarea de învățare, vă puteți conecta la Sala de clasă cu unul dintre următoarele conturi:

Contul școlii;

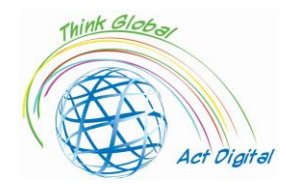

- Cont Google personal;
- Cont Google Workspace.

Google Classroom poate fi folosit atât pe PC-uri, cât și pe dispozitive mobile.

Pentru a-l utiliza pe un computer, utilizatorii trebuie să urmeze pașii :

- Mergi la [Sala de clasă | Google for Education](https://edu.google.com/intl/en/products/classroom/) și faceți clic pe "Go to Classroom";
- Introduceți adresa de e-mail pentru contul dvs. Sala de clasă și faceți clic pe "Următorul";
- Introduceți parola și faceți clic pe "Următorul";
- Dacă există un mesaj de întâmpinare, examinați-l și faceți clic pe "Acceptați";
- Dacă folosești un cont Google Workspace for Education, dă clic pe "Sunt student" sau pe "Sunt profesor";
- Faceți clic pe "Începeți".

Pentru versiunea mobilă, utilizatorii trebuie să deschidă Google Classroom – [Apps pe Google Play](https://play.google.com/store/apps/details?id=com.google.android.apps.classroom&hl=en_IN&gl=US) și să instaleze aplicația.

#### **Testați-vă abilitățile:**

- **1.** Crearea unei clase noi;
- **2.** Adăugați cursanți și tutori la clasă;
- **3.** Adăugați materiale clasei;
- **4.** Crearea unei noi atribuiri;
- **5.** Adăugați un subiect la atribuire;
- **6.** Notați elevii folosind instrumentul de notare;
- **7.** Creați un test.

## <span id="page-14-0"></span>Moodle

Moodle este una dintre cele mai răspândite platforme LMS din lume, fiind alegerea unui număr mare de universități și școli. Structura sa se bazează pe abordarea constructivistă a învățării.

Deși Moodle poate părea complicat la prima vedere, este considerat un LMS optim pentru modelele de învățare colaborativă. Procesul educațional poate fi realizat cu activitățile proprii ale Moodle, cum ar fi wiki-uri, glosare, ateliere, urmărirea progresului, tablouri de bord personalizate, calendare etc.

Considerată în acest moment ca o platformă de e-learning pe mai multe direcții, cu distincții clare, cum ar fi:

- 1. Mediul preuniversitar, cu câteva caracteristici principale după cum urmează:
	- Postări de lecții, bibliografie, teme;
	- Evaluarea și autoevaluarea cunoștințelor;
	- Crearea de medii virtuale de învățare între mai multe organizații (adică între diferite școli);
	- Organizarea de concursuri;
	- Pregătirea pentru diverse competiții;

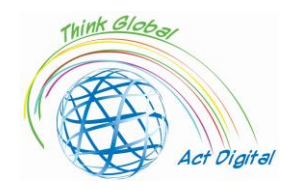

- Comunicare și socializare.
- 2. Mediul universitar:
	- Postarea cursurilor, laboratoarelor, temelor, examenelor;
	- Program de postare, bibliografie, secretariat virtual;
	- Evaluarea și autoevaluarea cunoștințelor;
	- Cursuri și seminarii online;
	- Dezvoltarea proiectului;
	- Comunicare și socializare.
- 3. Mediul administrativ:
	- 1. Elementelor de pregatirea profesionala in cadrul organizatiei;
	- 2. Seminarii online;
	- 3. Pregatire interna si pregatire profesionala specifica;
	- 4. Dezvoltarea proiectului;

Sub toate aceste facilități pot fi văzute ca:

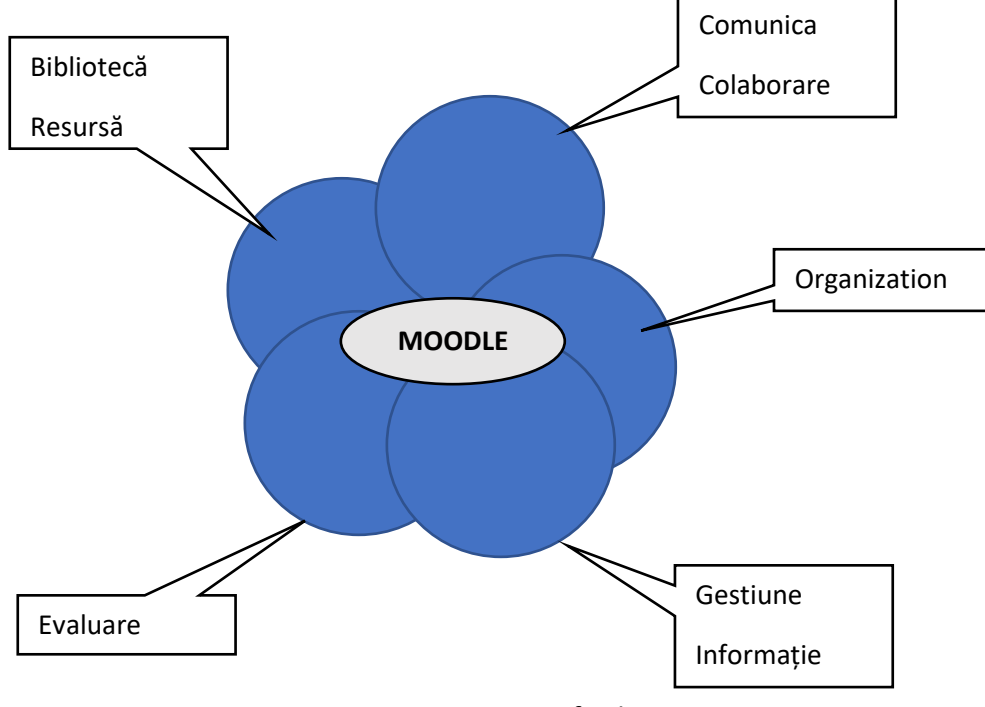

Figure 4. MOODLE facilities

Comunicarea și colaborarea sunt extrem de eficiente în acest caz, folosind șabloane de forum sau chat interactiv, utilizarea anunțurilor generale sau a întrebărilor de interes comun. Colaborarea oferă

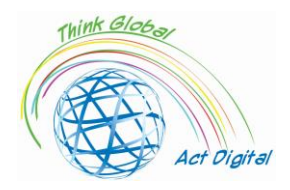

posibilitatea de a lucra în grupuri cu ajutorul instrumentelor puse la dispoziție (editarea documentelor în grupuri, testarea diferitelor idei sau abordări sau organizarea de dezbateri).

Organizația include capacități de rezervare a sălilor de clasă, de programare a întâlnirilor, de stabilire a programelor sau de planificare a activităților.

Managementul informatiilor ofera posibilitatea stocarii si accesarii informatiilor specifice care se afla intr-un singur punct de acces, informatiile fiind de forma absentelor, notitelor, bibliotecii/cartilor, resurselor utilizate de diferite forme etc.

Evaluarea în acest caz este o suită de instrumente de evaluare diferite care ajută la construirea unor metode de evaluare cantitative și calitative care sunt mai evoluate și mai aproape de nevoi. Aici putem menționa și modul de observare a nivelului mediu de cunoștințe și implicarea cursanților.

În cazul bibliotecii de resurse, ne putem aminti modul în care elevii pot face schimb de resurse între ei independent și / sau ajutat de profesor, integrând materiale didactice și cursuri.

Fiind susținut de comunitatea OpenSource, Moodle prezintă o mare varietate de elemente suplimentare care pot fi, de asemenea, adăugate și utilizate fără nicio restricție din partea celor care au dezvoltat aceste instrumente.

#### **Link oficial către materialele de instruire**

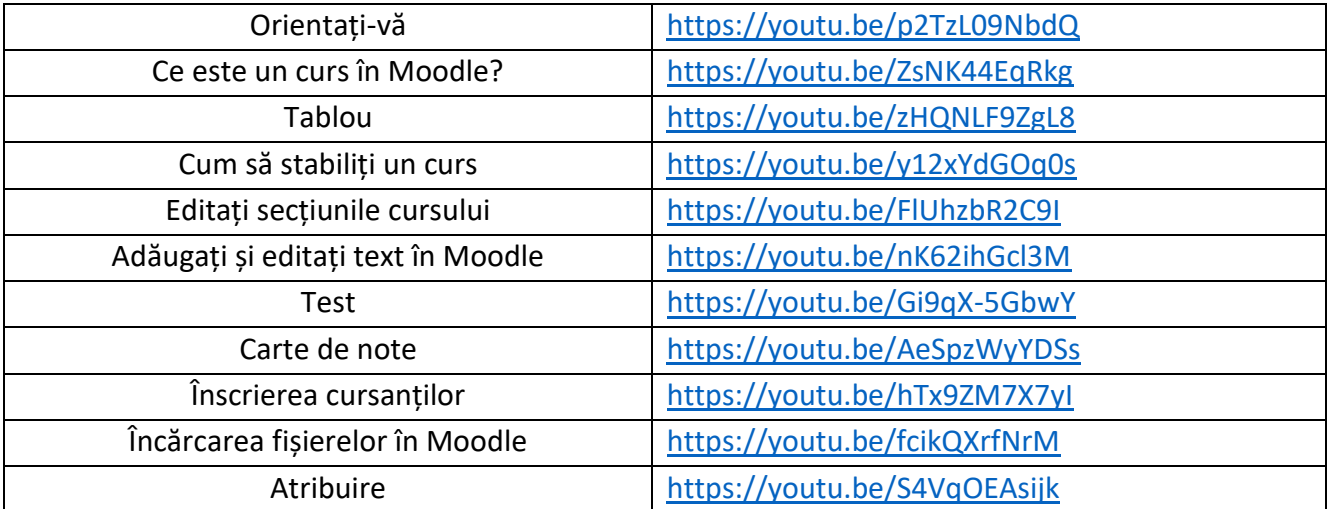

#### **Link oficial către platformă**

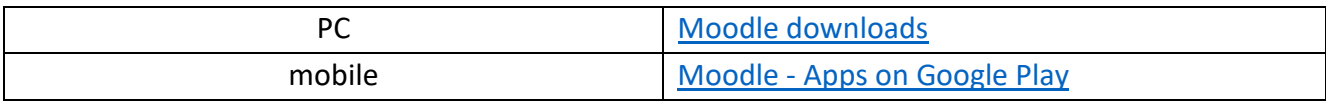

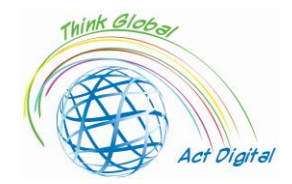

#### **Testați-vă abilitățile:**

- **1.** Crearea unui curs nou;
- **2.** Adăugați subiecte la curs;
- **3.** Încărcare de fișiere la curs;
- **4.** Înscrieți cursanții la curs;
- **5.** Creați un nou test;
- **6.** Elevii clasați.

## <span id="page-17-0"></span>OpenOLAT

OpenOLAT este o platformă de e-learning bazată pe web pentru predarea și învățarea online. În comparație cu alte platforme LMS, OpenOLAT impresionează prin operarea și interfața simplă și intuitivă.

Setul de instrumente modulare încorporat oferă autorilor de cursuri o gamă largă de posibilități de predare. Fiecare instanță instalată a OpenOLAT poate fi extinsă semnificativ, adaptându-se nevoilor instituției de învățământ. Integrarea în infrastructurile IT existente este, de asemenea, posibilă.

OpenOlat nu este un sistem de management al conținutului (un sistem CMS așa cum sunt numite unele sisteme), ci subliniază sprijinirea procesului de creare a materialelor de învățare. Pentru crearea și editarea conținutului ar trebui utilizate instrumente suplimentare specializate în gestionarea conținutului, importul în acest caz realizându-se cu ajutorul interfețelor standardizate. În acest fel, pentru crearea de pagini simple există instrumente dedicate (editor HTML propriu).

Acesta conține câteva elemente tipice sistemelor de management al învățării:

- 1. Crearea și gestionarea conținutului de învățare folosind editori integrați;
- 2. Instrumente de curs;
- 3. Mediul personal de învățare (învățare, evaluare, evidența notelor personale);
- 4. Lucrul în grupuri folosind facilități asociate cu grupuri conexe;
- 5. Cataloage de cursuri;
- 6. Structuri jurnalizate ale documentelor de lucru;
- 7. Evaluări și autoteste;
- 8. Editor HTML;

Integrarea cu sistemele existente (la nivel organizațional utilizatorii sunt gestionați prin diferite mecanisme);

După cum sa menționat mai sus, elementul central în acest caz este cursul și resursa de învățare. Atât cursul, în cazul nostru, cât și resursele de învățare sunt separate în zone de acces pentru autori/profesori și pentru cursanții implicați în activitatea educațională. Utilizatorii cu roluri asociate

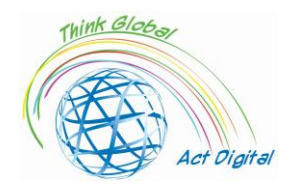

de autori sau profesori pot crea și gestiona cursuri și resurse de învățare în mediul nativ al platformei. Resursele de învățare pot fi create sau importate și integrate în mai multe materiale educaționale prin crearea de referințe fără a fi nevoie să le multiplicați ca conținut pe platformă.

Testele și evaluările sunt folosite pentru a pregăti elevii pentru evaluări. Aceste teste pot fi create și gestionate în mediul creat sau direct în editorul de cursuri și pot fi importate sau create folosind un editor de text inclus (editor QTI încorporat). Instrumentele de evaluare și gestionarea acestora sunt îmbunătățite cu proceduri de acces cunoscute sau controlate la fața locului și pot fi completate cu accese la chioșcuri prin adăugarea de conexiuni de la echipamente nesigure.

Mediul propriu de editare al profesorului atât pentru cursuri, cât și pentru resursele educaționale și elementele cursului sunt combinate în curs de desfășurare, permițând o gestionare mult mai ușoară, instanțierea lor pentru fiecare grup țintă fiind unul dintre cele mai mari avantaje. Partajarea între diferitele instanțe se face la nivelul legăturii și pentru utilizarea unui spațiu cât mai mic posibil în bibliotecă sunt utilizate arhive care la rândul lor sunt versionalizate. Unele dintre facilități în acest caz sunt: utilizarea șabloanelor predefinite, aspectul specificat, inclusiv pentru previzualizare, suport standard QTI, IMS Content Packaging, SCORM, versiuni și metadate, editor WYSIWYG pentru import, import și fișiere video și audio. Editorul integrat prezintă facilitățile pentru pregătirea conținutului și testarea acestuia și poate crea pachete de conținut în IMS și formate de testare în format QTI.

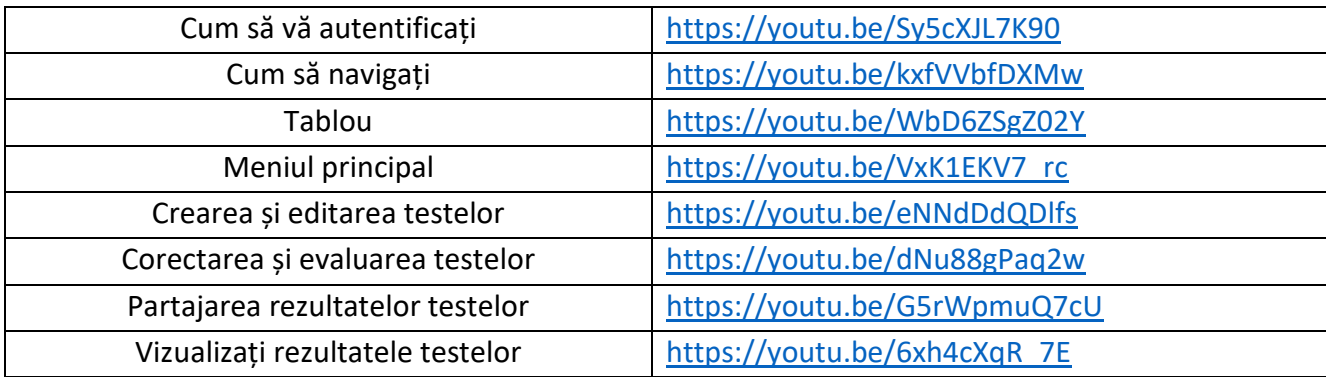

#### **Link oficial către materialele de instruire**

#### **Link oficial către platformă**

#### GitHub - [OpenOLAT/OpenOLAT: Learning Management System OpenOlat](https://github.com/OpenOLAT/OpenOLAT)

#### **Testați-vă abilitățile:**

- **1.** Crearea și editarea unui test;
- **2.** Corectarea și evaluarea unui test;
- **3.** Vizualizarea rezultatelor testelor;
- **4.** Partajați rezultatele testelor.

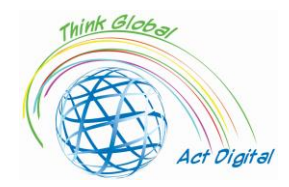

## <span id="page-19-0"></span>Chamilo – eLearning, and Collaboration Software

Chamilo este un software gratuit, oferind o platformă pentru e-learning și colaborare. Este ceea ce este adesea dedus ca un sistem de management al învățării (de obicei abreviat la "LMS") - un termen popular pentru a descrie orice tip de platformă software concepută pentru a facilita gestionarea și livrarea cursurilor și pentru a monitoriza progresul studenților. În mod fundamental, o platformă de elearning vă oferă mijloacele de a stoca și organiza materialele educaționale online și de a le partaja cu studenții. Dar acesta este doar "vârful aisbergului" în ceea ce privește ceea ce puteți realiza cu un LMS precum Chamilo. Poate economisi timp prin asumarea unei serii de sarcini administrative repetitive, permițându-vă să vă concentrați asupra sprijinirii cursanților. Poate fi folosit pentru a crea mai multe tipuri de materiale didactice. Mai important, poate oferi cursanților o serie de instrumente motivaționale pentru a sprijini studiul independent eficient în propriul ritm, precum și un mijloc de a interacționa mai deplin cu profesorii și colegii lor.

Acest produs apare dupa 2010 folosind tehnologii web la fel ca si alte produse software mentionate (mediul PHP si Javascript), similar cu Moodle, dar cu mai putine facilitati. Comunitatea open-source care întreține produsul nu este la "înălțimea" comunității Moodle, dar reușește să aducă elementele de bază (chat, elemente de lucru în grup și instrumente de mesagerie) într-un mod mai eficient și mai simplu decât Moodle, o interfață de utilizator mult mai ușor de utilizat și, implicit, experiența utilizatorului este mult mai intuitivă.

Conectivitatea cu alte elemente/platforme CMS se realizează pentru următoarele produse:

- 1. Drupal;
- 2. Joomla;
- 3. PrestaShop;
- 4. Deschideți ERP.

Elementele mediului administrativ asociate mediului academic sunt mult mai pronunțate decât în alte platforme și pot fi ilustrate după cum urmează:

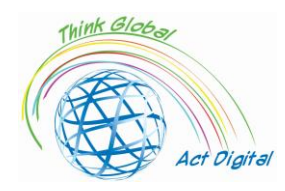

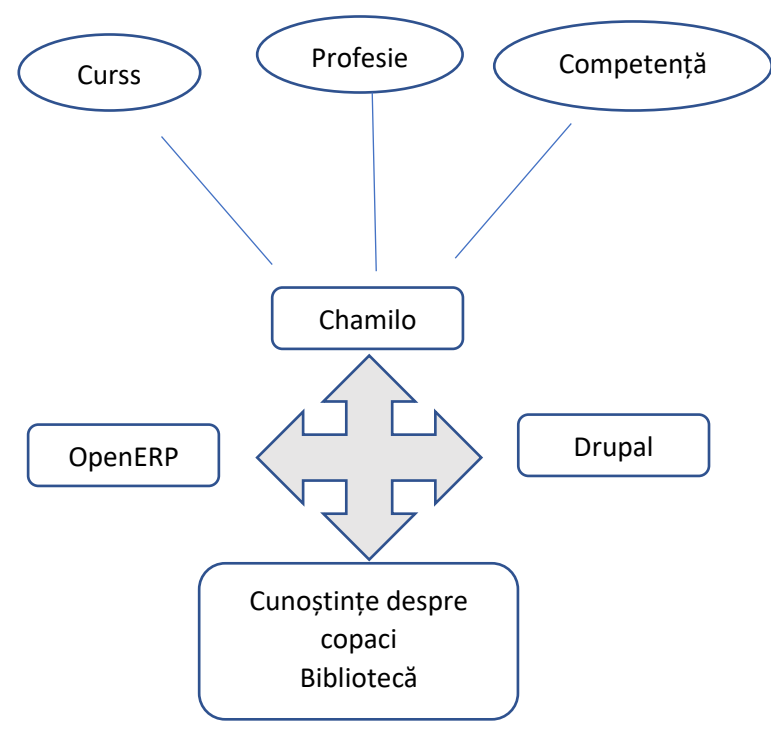

Figura 5. Facilități Chamilo

#### **Link oficial către materialele de instruire**

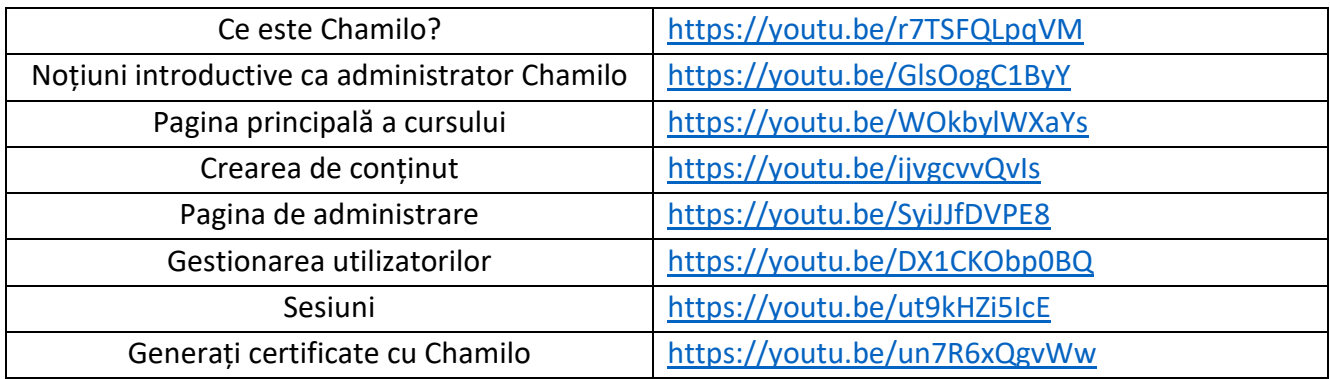

#### **Link oficial către platformă**

Download – [Chamilo.org](https://chamilo.org/en/download/)

#### **Testați-vă abilitățile:**

- **1.** Crearea unui curs;
- **2.** Adăugare de utilizatori la un curs;
- **3.** Creare de sesiuni;
- **4.** Adăugați cursuri la o sesiune;
- **5.** Generați un certificat.

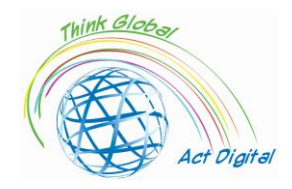

## <span id="page-21-0"></span>Open edX

Open edX este o platformă LMS open-source creată ca o inițiativă comună între Universitatea Harvard și Institutul de Tehnologie din Massachusetts (MIT). Folosește același cod ca edX, populara platformă Massive Open Online Course (MOOC), dar se remarcă prin arhitectura sa robustă și flexibilă. Poate fi conectat la orice tip de aplicație și include propriul modul de dezvoltare. Platforma este împărțită în două părți principale:

- 1. pe de o parte, Open Edx Studio, care este conceput pentru profesorii care doresc să creeze cursuri pentru platformă;
- 2. iar pe de altă parte, Open Edx LMS, sistemul de management al învățării, s-a concentrat asupra cursanților care participă practic la procesul de predare.

Conținutul care poate fi integrat într-un curs este multimedia și acceptă diverse formate, cum ar fi cărți sau videoclipuri, adaptate nevoilor procesului de învățare. În plus, are integrare în rețele sociale, forumuri de discuții, unde pot participa atât studenții, cât și profesorii. Permite profesorilor să comunice cu elevii pentru a urmări progresul lor educațional. Instrumentele utilizate pot fi văzute din perspectiva educației față în față, după cum urmează:

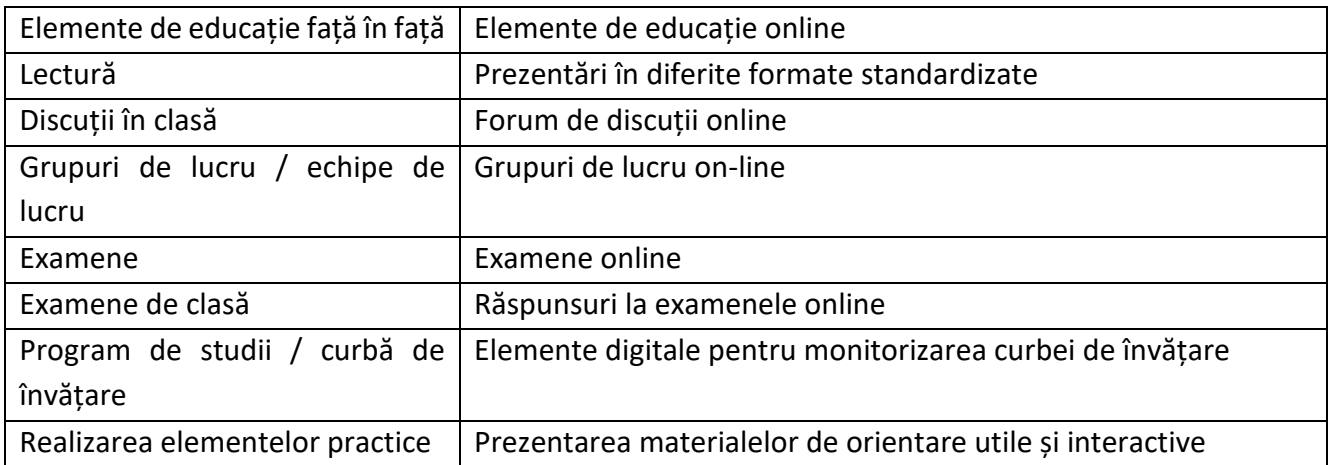

Platforma are câteva elemente principale care se reflectă asupra conținutului:

- stabilirea sarcinilor și problemelor, pentru a stabili anumite obiective pentru cursant sau cursanți (platforma prezintă mai multe tipuri de asocieri de sarcini/probleme):
- crearea de blocuri de date în formate HTML pentru materiale de prezentare/testare pentru cursanți;
- crearea de discuții în cadrul platformei, acestea pot fi, de asemenea, parte din forma evaluării finale;
- elemente video, platforma permite crearea de diferite tipuri de videoclipuri în care textul și imaginile nu sunt suficiente.

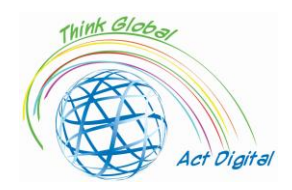

Elementele de evaluare care pot fi adresate elevilor prezintă o libertate mult mai mare pentru profesor prin modificări ale politicii de notare. Politica de clasificare, acordarea de note/calificative, poate fi granulată până la efectuarea unor analize detaliate pentru fiecare element al evaluării, fiind posibile modificări ale intervalelor de lucru sau modificări ale termenelor limită atât pentru un grup de lucru, cât și pentru fiecare în parte.

La fel ca toate platformele LMS și Open edX, prezintă cele trei modalități de livrare a materialelor educaționale pentru studenții dvs.:

- sincron, instruirea în acest caz desfășurându-se sub stricta supraveghere a profesorului (interacțiunea dintre participant și profesor are loc în timp real);
- asincron, metoda este opusă celei anterioare, participantul stabilind un program individual pentru parcurgerea materialelor și completarea temelor;
- hibrid, metoda care combină cele două caracteristici anterioare, devenind din ce în ce mai populară în ultima vreme. Această metodă încorporează atât interactivitatea învățării sincrone, flexibilitatea metodei asincrone, cât și cursurile cu un grad avansat adaugă practici la fața acesteia.

Creșterea atractivității metodei asincrone duce la dezvoltarea unor practici precum:

- analiza materialelor educaționale prezentate;
- monitorizarea feedback-ului oferit atât de elevi, cât și de alți participanți sau monitori în materialele educaționale;
- reîmprospătarea materialelor educaționale prin actualizarea informațiilor, adăugarea de noi metode de clasificare sau sarcini stabilite sau alte informații relevante.

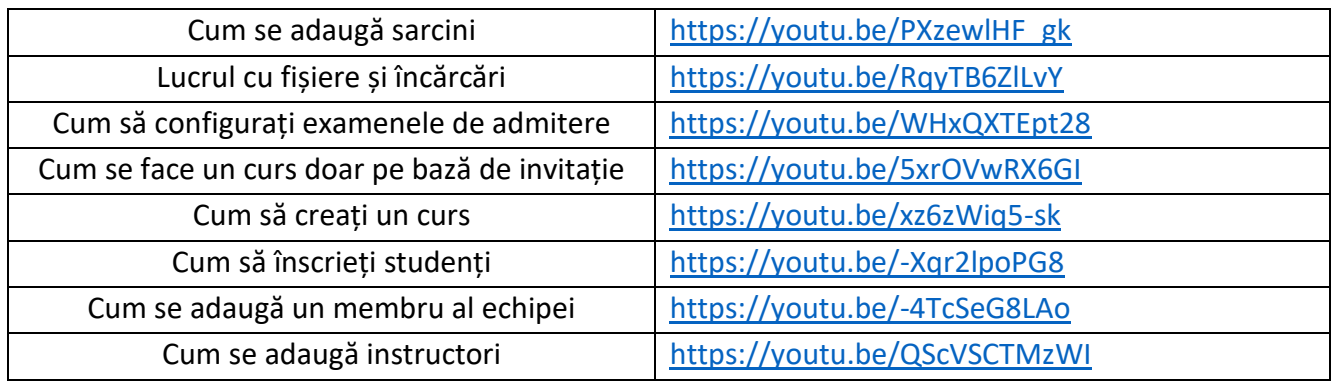

#### **Materiale oficiale de legătură cu instruirea**

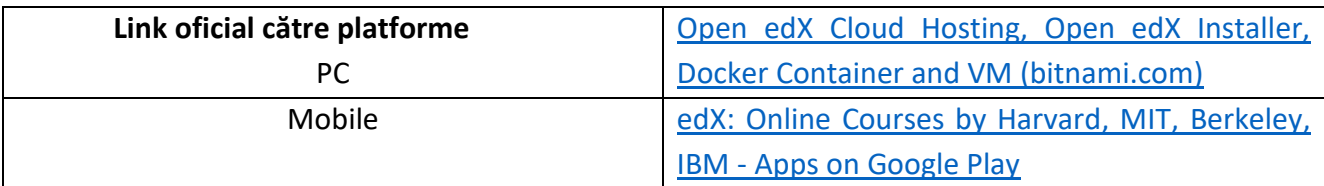

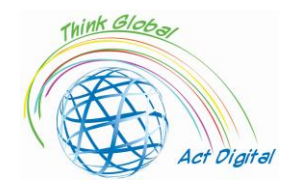

#### **Testați-vă abilitățile:**

- **1.** Crearea unui curs;
- **2.** Înscrieți studenții la curs;
- **3.** Adaugare membri ai echipei/ Adaugare instructori;
- **4.** Adăugați probleme la curs;
- **5.** Încărcare de fișiere la curs;
- **6.** Configurați examenele de admitere.

## <span id="page-23-0"></span>Educational content creation tools

#### <span id="page-23-1"></span>Microsoft 365 Power point / Whiteboard

Piața instrumentelor de creație e-learning oferă numeroase opțiuni educatorilor pentru a asambla o serie de caracteristici diverse, cum ar fi text, ilustrații, animații, audio, video și interactivitate, pentru a-și crea propriul curs.

Eliminând complexitatea tehnică a scrierii codurilor și scripturilor într-un editor de programare, acestea sunt potrivite pentru autori independenți, profesioniști în e-learning și educatori.

La cel mai simplu nivel, instrumentele de prezentare, cum ar fi PowerPoint (PPT) sau chiar procesoarele de text, sunt considerate instrumente de e-learning. Cu toate acestea, ele sunt limitate la caracteristici interactive, structura liniară de navigare și lipsa de suport pentru standardele de e-learning, ceea ce face ca astfel de instrumente să nu fie potrivite pentru managementul învățării, sisteme de urmărire a progresului și finalizării utilizatorilor.

Multe instrumente de creare au fost simple "suplimente" PowerPoint, capacitatea de a converti un set de diapozitive direct din PowerPoint. Aici ne putem aminti, **iSprin Converter Pro** sau **Presenter360** care sunt utilizate în mod obișnuit pentru a converti rapid prezentările în formate de curs de e-learning extrem de captivante și interactive.

Instrumentele de creație se împart în mai multe categorii, în funcție de caracteristicile lor, nivelul de complexitate al personalizării și al modului de instalare (de exemplu, desktop sau cloud), variind de la simple convertoare PowerPoint (menționate mai sus), instrumente încorporate în LMS, până la pachete independente puternice care oferă educatorilor libertatea de a crea întregul curs de e-learning într-un singur set de instrumente integrate.

Unele dintre funcționalitățile de bază pentru aceste instrumente sunt:

- navigarea, să fie liniară sau personalizată;
- ramificare simplă și condiționată, mai precis trecerea de la secțiunea de curs la alta pentru a se baza pe rezultate;
- editor de conținut sau pentru a modifica/actualiza cât mai ușor posibil;
- elemente vizuale cât mai explicite, folosind butoane, icoane cât mai edificatoare;
- capabilitățile de inserare, modificare, stocare cât mai facilă a materialelor audio/video;

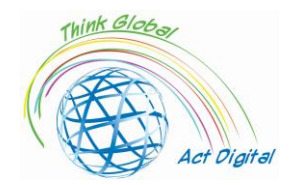

- caracteristica sistemelor de evaluare care sunt mai ușor de utilizat, o mare varietate de tipuri de întrebări, posibilitatea de a randomiza întrebările, urmărirea evaluării;
- utilizarea animațiilor și a interacțiunilor ca fiind mai antrenante;
- utilizarea șabloanelor și a modului de vizualizare;
- utilizarea limbajelor de programare și a suportului de scripting pentru a colecta date de la studenți și pentru a crea anumite evenimente;
- previzualizare, capacitatea de a vizualiza și edita un model în procesul de creare a acestuia;
- interoperabilitatea și operarea pe o gamă largă de platforme;
- interoperabilitate și operare pentru orice browser;
- integrare, adică integrare cu aplicații de e-learning de vârf și în conformitate cu modelul de referință al obiectelor de conținut partajabil SCORM, CBT din industria aviatică (Comitetul de formare bazat pe calculator) (AICC);
- diferite moduri de publicare a SCORM pentru LMS și WEB;
- Multi-locație și suport cu o zonă mare de acoperire.

#### **Testați-vă abilitățile - Whiteboard:**

- **1.** Inserarea unei imagini;
- **2.** Inserare de documente;
- **3.** Inserarea unei casete de text;
- **4.** Exportați conținut.

Mai jos sunt câteva dintre instrumentele cu care este posibil să creați conținut educațional:

#### <span id="page-24-0"></span>WandEducation

- Autorii pot crea conținut educațional, conținut care poate fi descărcat pe dispozitive locale (aceasta în format HTML fără a fi nevoie de aplicații adiacente pentru rularea materialului creat);
- Utilizarea elementelor personalizate oferite de platformă;
- Module de testare;
- Module de evaluare conform curriculumului ales;
- Posibilitatea de a măsura progresele realizate și de a le cuantifica.

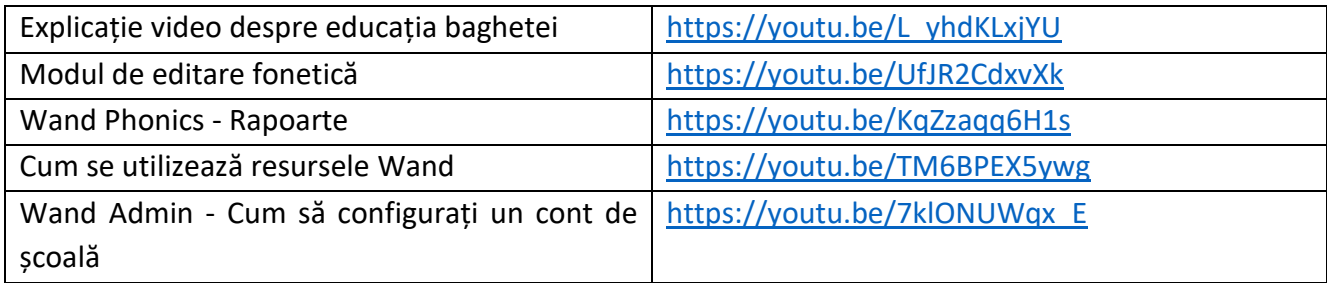

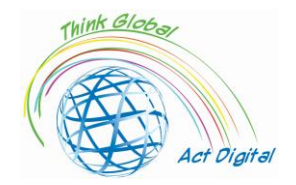

#### **Testați-vă abilitățile:**

- **1.** Creați și livrați o lecție;
- **2.** Adăugare de grupuri;
- **3.** Adăugați studenți / adăugați profesori la grup.

#### <span id="page-25-0"></span>AdobePresenter

- 1. Transformarea prezentărilor în formate interactive cu chestionare încorporate;
- 2. Editarea elementelor video și transformarea lor în formate publicabile HTML5;
- 3. Integrarea elementelor create în formate HTML5 și SCORM cu aplicațiile LMS utilizate în cadrul organizației;
- 4. Încorporează conținut care poate fi de diferite forme, atât statice, cât și dinamice, fără a fi nevoie de includerea fizică în material;
- 5. Transformarea următoarelor tranziții în formate HTML5: capac, jaluzele, fade, push, pan, split, random, split, wipe, zoom, door, conb etc.;
- 6. Versatilitate în publicarea materialelor în formate HTML5, elementele video astfel create vor rula direct în browserele web;
- 1. Utilizați pe dispozitive diferite, cu sisteme de operare diferite cu funcționalități identice.

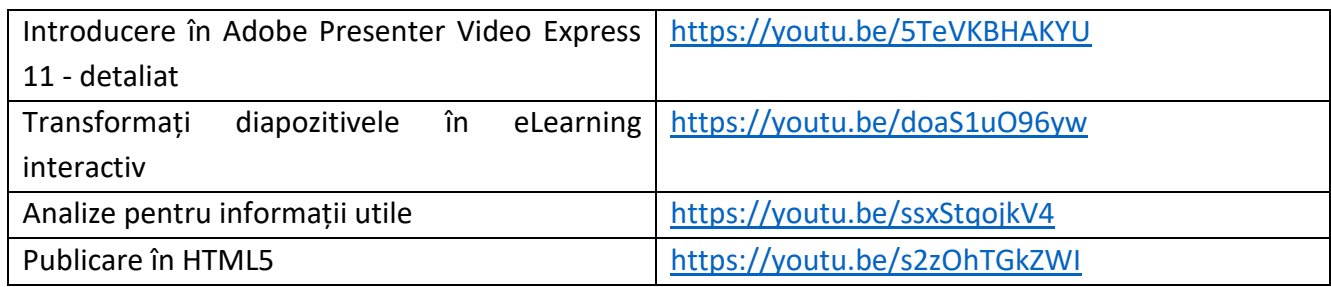

#### **Testați-vă abilitățile:**

- **1.** Crearea unui tutorial folosind camera web;
- **2.** Utilizați personaje pentru a vă anima diapozitivele;
- **3.** Publicați-vă lucrările în HTML5.

#### <span id="page-25-1"></span>Udutu

- 1. Creare de conținut bazat pe șabloane predefinite;
- 2. Suport pentru fișiere multimedia de video și audio;
- 3. Import de materiale educaționale (de exemplu, import de fișiere PowerPoint);
- 4. Publicarea elementelor construite în format HTML5;
- 5. Soluție colaborativă pentru construcția materialelor educaționale;
- 6. Export în format SCORM (integrarea tuturor elementelor construite și includerea în formatul de export).

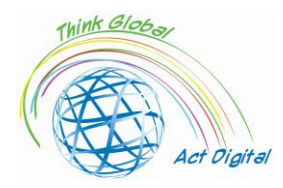

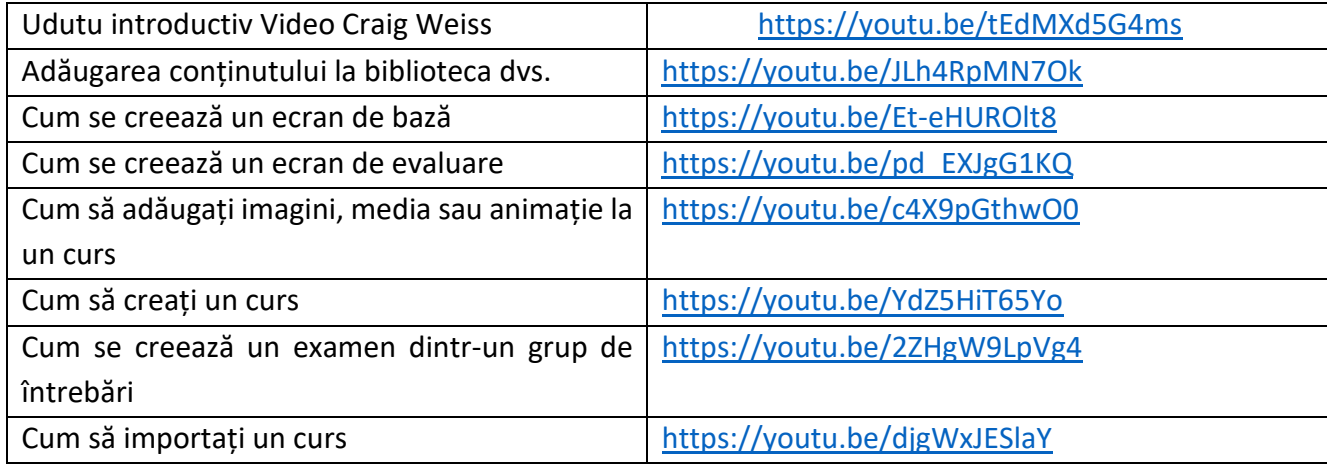

#### **Testați-vă abilitățile:**

- 1. Crearea unui ecran de bază/de evaluare;
- 2. Crearea/importul unui curs;
- 3. Adăugați animație la curs;
- 4. Creați un examen dintr-un grup de întrebări existente.

#### <span id="page-26-0"></span>**Composica**

- Creare de conținut folosind sau nu șabloane predefinite;
- Posibilități personalizate de design cu ajutorul elementelor de stilizare, modificare și poziționare a obiectelor;
- Utilizarea elementelor cu variante unice de răspuns sau multiple, elemente care acceptă completarea parțială, totală sau necompletată;
- Posibilități de sortare, potrivire, drag-and-drop și "puncte fierbinți";
- Realizarea de elemente complexe de feedback condițional sau cu variabile multiple de răspuns;
- Chestionare, evaluări sau teste controlabile pe secțiuni sau categorii, opțiuni personalizabile pentru completarea secțiunilor;
- Import de elemente PowerPoint convertite în activități cu conținut complet editabil;
- Controlul fluxului de navigare și a modalităților de vizualizare a progresului cursantului (personalizarea meniurilor, elementelor grafice etc.).

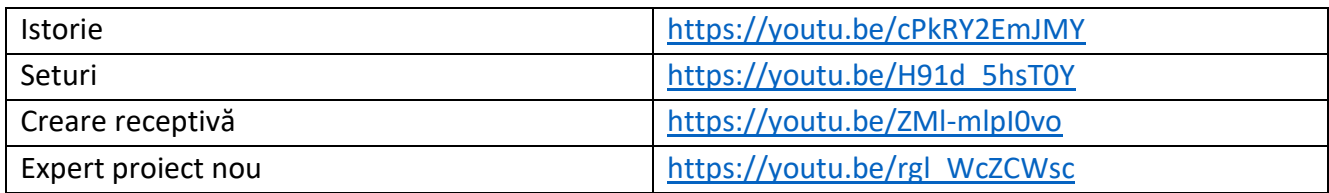

#### **Testați-vă abilitățile:**

- Creare de proiecte noi;
- Inserarea de suporturi media în proiect;

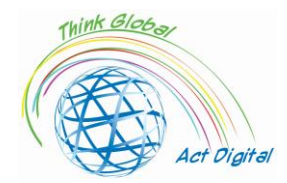

- Import de fișiere în proiect;
- Publicați-vă proiectul.

## <span id="page-27-0"></span>iSpring Suite

- Suport pentru elemente în prezentări PowerPoint;
- Sincronizarea elementelor audio și video cu anumite elemente statice;
- Utilizarea elementelor șablon puse la dispoziție de platformă;
- Elementele de scriere (caracterele) pot fi folosite atât cele locale utilizatorului, cât și cele din biblioteca oferită;
- Modalități de utilizare a pictogramelor și butoanelor oferite de aplicație sau de alte personalizări;
- Utilizarea fotografiilor din biblioteca de aplicații sau a altor fotografii personalizate.
- Posibilitatea de a lucra în colaborare la construcția elementelor;
- Publicare în formate HTML5 și SCORM.

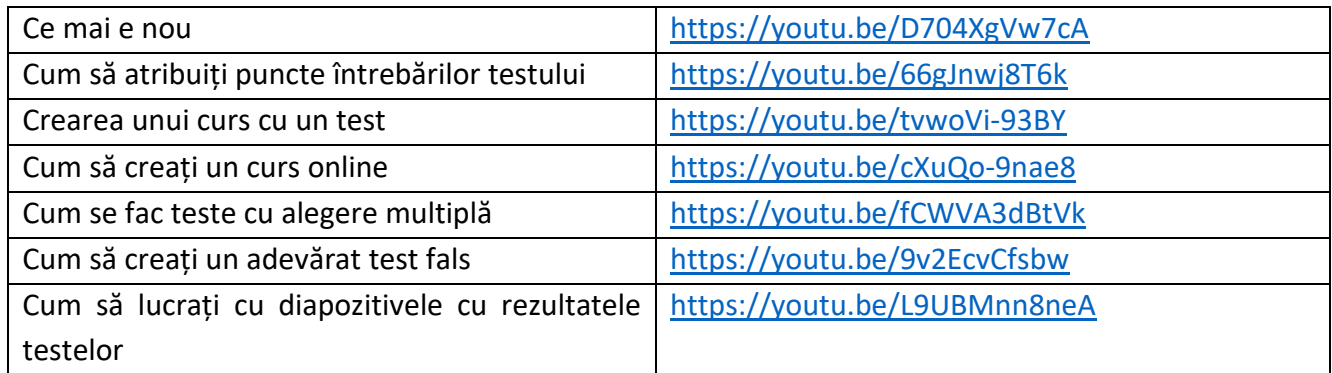

#### **Testați-vă abilitățile:**

- Crearea unui curs online;
- Creați un test cu răspunsuri multiple;
- Alocați puncte întrebărilor testului;
- Vizualizați și partajați rezultatele testului.

#### <span id="page-27-1"></span>Vyond

- Crearea de scene cu ajutorul șabloanelor personalizabile;
- Acțiuni simple și complexe cu ajutorul elementelor din biblioteca internă;
- Utilizarea elementelor de animație fără utilizarea desenelor aferente;
- Extinderea caracterelor personalizabile în cadrul bibliotecilor;
- Sincronizare automată în cazul elementelor video;
- Lucrul în echipă și posibilitatea de moderare a echipei;
- Posibilitatea utilizării bibliotecilor și librăriilor în comun;
- Controlul versiunilor este disponibil pentru mai multe formate acceptate.

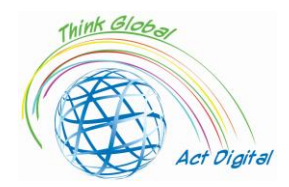

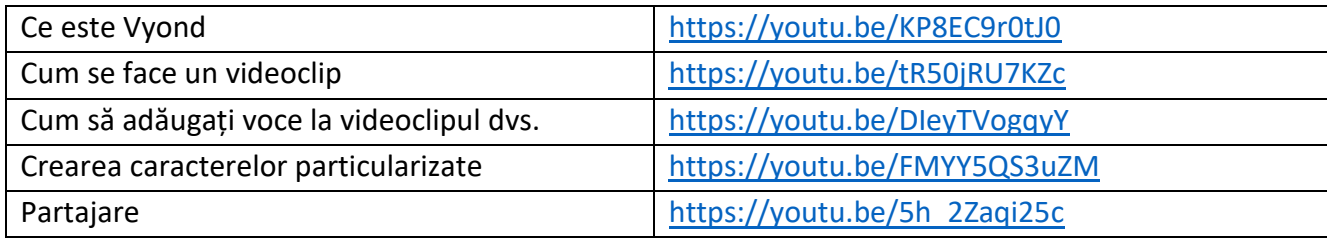

#### **Testați-vă abilitățile:**

- Creare de video;
- Adăugare de voce la video;
- Creare de caractere personalizate;
- Distribuiți videoclipul.

#### <span id="page-28-0"></span>Articulate360

- Soluția propune o interoperabilitate între diferitele funcționalități oferite de LMS;
- Conține bibliotecă proprie pentru integrarea materialelor educaționale;
- Biblioteca cu conținut audio/video este disponibilă pentru toate tipurile de materiale construite;
- Permite utilizarea șabloanelor incluse sau construirea altora noi;
- Utilizarea înregistrărilor și implicit a sincronizărilor cu sistemele audio/text pentru o bună înțelegere și localizare multilingvă a materialului educațional;
- Control granular asupra elementelor educaționale (text, diferite scenarii de testare etc.);
- Anumite elemente ale aplicației pot fi rulate pe dispozitivele utilizatorului, integrate în alte soluții software (de exemplu, în cadrul aplicației PowerPoint);
- Conținutul construit/optimizat este compatibil HTML5 (utilizarea cu echipamente tactile);
- Publicarea elementelor de aspect de control este disponibilă în diferite formate (HTML5 și SCORM);
- Include suport pentru accesibilitatea materialelor (WCAG 2.0).

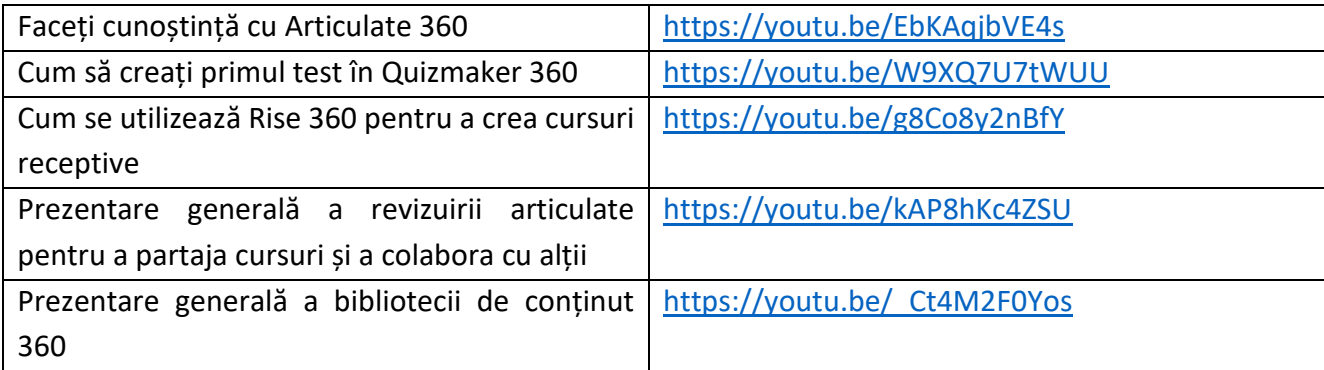

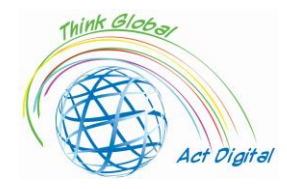

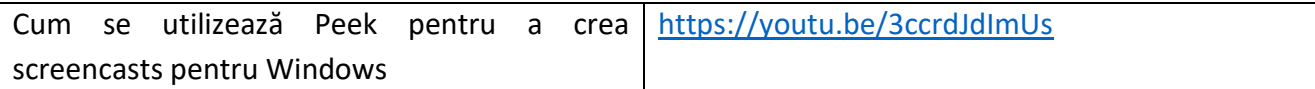

#### **Testați-vă abilitățile:**

- Creați un test în Quizmaker 360;
- Crearea unui curs receptiv;
- Împărtășește-ți cursul Creează;
- Creați un screencast pentru Windows.

## <span id="page-29-0"></span>Digital storage, digital libraries

Bibliotecile de conținut utilizate de platformele de E-learning sunt regândite pentru ca utilizatorii să interacționeze la toate nivelurile de conținut. Integrarea perfectă a resurselor bibliotecii și a serviciilor digitale este un pas important în definirea infrastructurii tehnice care va asigura "convergența serviciilor". Aplicațiile platformei LMS lucrează îndeaproape cu aplicațiile de gestionare a conținutului care pot fi conținute direct în LMS, dar pot fi, de asemenea, soluții separate de gestionare pentru materiale / cursuri educaționale. Pentru o mai bună interoperabilitate, platformele LMS dezvoltă adesea produse portal și pentru gestionarea mai precisă a sistemelor hibride și pentru gestionarea conținutului. Deoarece utilizatorii din mediile educaționale lucrează în medii informaționale, sistemul de management al "învățării" este unul foarte important în contextul alegerii informațiilor "corecte".

Tranziția bibliotecilor "clasice" în direcția "resursei online" stabilește un nou vector de includere a informației în activitatea de transmitere a informațiilor către elevi/studenți într-o formă mai rapidă și cu forme specifice fiecărui model educațional ales. Acest lucru duce la integrarea cursurilor cu instrumente din biblioteca digitală care în acest moment pot crește capacitățile către diverse alte biblioteci disponibile în mediul online. O paradigmă care a apărut și care a creat sau încă creează anumite preocupări ar fi:

- Legătura cu literatura publicată;
- Salvarea citatelor "persistente";
- Evitarea "achiziționării" de conținut duplicat;
- Drept de autor.

O caracteristică atractivă a platformelor LMS este ușurința cu care pot fi utilizate informațiile din cadrul acestor sisteme, modul de încărcare, editare, modificare și/sau ștergere și implicit informațiile asociate acestora. Persistența informațiilor prezentate în bibliotecile digitale este exclusiv un atribut al creatorilor de conținut și nu în ultimul rând al utilizatorilor individuali.

Extinderea serviciilor hibride la nivelul platformelor de e-learning care includ atât stocarea materialului educațional creat, cât și a informațiilor din bibliotecile clasice conduce la o structură de următoarea formă:

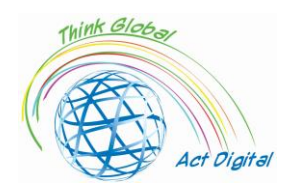

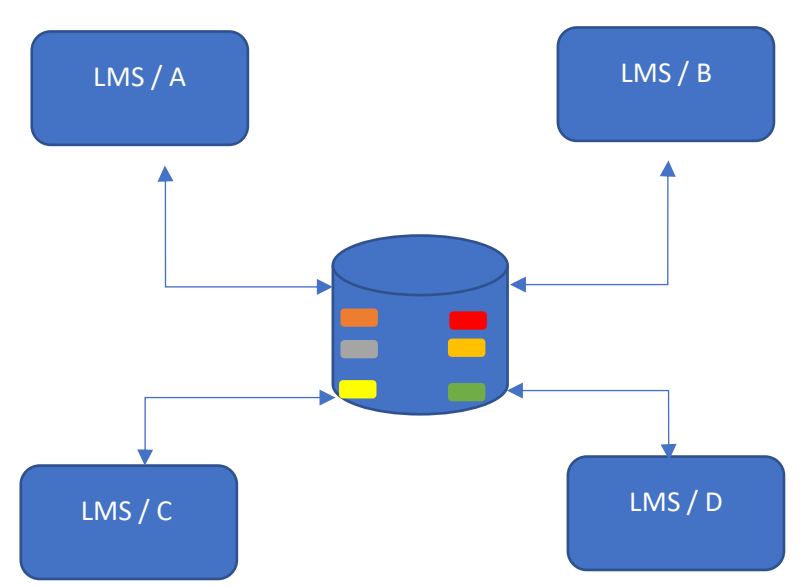

Figura 6. Stocarea digitală / utilizarea bibliotecilor digitale în E-learning

- Conținutul este considerat un serviciu;
- Informațiile se găsesc pe un server organizațional;
- Platformele LMS solicită informații valide (validate de organizație);
- Cu ajutorul platformelor, datele către utilizator și accesul la acestea sunt controlate.

Interconectarea serviciilor la o singură bibliotecă de conținut are mai multe avantaje, cum ar fi:

- Un timp de răspuns mai scurt atunci când există o "încărcătură semnificativă" pentru creatorii de conținut;
- Acces mult mai rapid la informațiile existente;
- Control sporit al drepturilor pentru creatorii de conținut;
- Dedublarea datelor;
- Utilizarea "transmiterii dinamice" între anumite blocuri de date publicate de diferiți creatori de conținut.

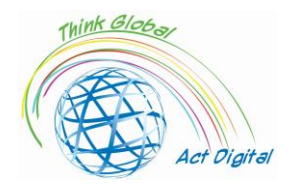

## <span id="page-31-0"></span>Project Partners Testimonials - Use case of transition to E-learning

## <span id="page-31-2"></span><span id="page-31-1"></span>Country: Italy

#### **Liceo Classico Statale e delle Scienze Umane "Benedetto da Norcia"**

Author: Doriana Abbruciati, teacher

• Care au fost principalele provocări ale trecerii la e-learning (timp, resurse, competențe)?

Tranziția nu a fost ușoară, deoarece a fost imediată, iar școala italiană nu era pregătită pentru această schimbare. S-a întâmplat ca unii studenți să nu aibă dispozitive adecvate pentru a accesa conținutul online sau să aibă dificultăți în a le folosi. Personal, cea mai mare provocare a fost schimbarea modului meu de predare.

• Ce soluție ați folosit în timpul cursurilor de E-learning (interacțiune, conținut, managementul documentelor și notare)?

Am încercat să fac lecțiile mai active, cerând de mai multe ori părerea elevilor pe teme dezbătute sau implicându-i în jocuri didactice. Am urmărit în principal competențele și dezvoltarea gândirii personale a elevilor pe această temă.

• Care au fost avantajele trecerii la E-learning?

Dezvoltarea competențelor digitale. Personal, am profitat de această situație pentru a invita mai mulți experți din domeniul meu, chiar nu din Roma, la clasa digitală, pentru a oferi studenților o voce diferită cu care să discute.

• Care a fost feedback-ul din partea elevilor?

Mulți elevi au suferit de o situație care a creat o distanță inevitabilă între profesor și elevi și între elevii înșiși. Cu toate acestea, au existat unele cazuri în care acest nou mod de predare a făcut ca unii elevi să apară, chiar dacă la școală erau pasivi și temători.

• Care a fost feedback-ul din partea personalului educațional și administrativ?

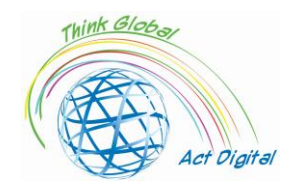

La început, mulți s-au speriat, dar datorită cooperării dintre colegi a fost posibil să facem față acestei noi provocări într-un mod adecvat. Mulți au decis apoi să integreze unele modalități de învățare la distanță în lecțiile lor tradiționale odată ce au revenit la predarea față în față.

• Lecție învățată în timpul E-learning în contextul pandemiei Covid-19?

Am învățat că este necesar să fim mereu pregătiți pentru noi provocări și că digitalul este un instrument foarte util și necesar pentru predarea actuală.

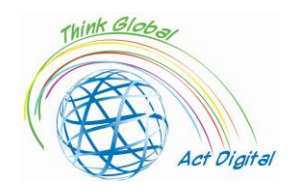

## **Liceo Scientifico "Asisium"**

*Author: Annamaria Cecchetto, teacher*

<span id="page-33-0"></span>• Care au fost principalele provocări ale trecerii la e-learning (timp, resurse, competențe)?

Tranziția către învățarea online a necesitat o revizuire a programelor și metodelor educaționale, precum și o revizuire a competențelor care trebuie dobândite pentru a garanta o educație de calitate, egală și incluzivă.

• Ce soluție ați folosit în timpul cursurilor de E-learning (interacțiune, conținut, managementul documentelor și notare)?

Am adoptat diferite strategii de comunicare: am definit un tip de navigare ușor și intuitiv, organizând sala de clasă virtuală într-un mod clar și disponibil; Am realizat module sumare pentru a sprijini învățarea; Am adoptat o metodă de evaluare, adecvată subiectului, pentru a oferi feedback constant pe parcurs.

• Care au fost avantajele trecerii la E-learning?

Oferirea studenților cu experiențe educaționale inovatoare și captivante; stimularea dezvoltării de noi logici de învățare; permiterea elevilor să organizeze timpul care să fie dedicat propriei educații; promovarea responsabilității individuale; oferindu-le mai multă autonomie pentru a-și construi căile educaționale.

• Care a fost feedback-ul din partea elevilor?

Majoritatea studenților s-au bucurat de procesul de revizuire digitală a educației; Cu toate acestea, lipsa feedback-ului senzorial a pus unele limite învățării lor.

• Care a fost feedback-ul din partea personalului educațional și administrativ?

Personalul educațional și administrativ a înțeles că tehnologia și educația pot și trebuie să fie interconectate; Cu toate acestea, o formare constantă și continuă pare a fi necesară.

• Lecție învățată în timpul E-learning în contextul pandemiei Covid-19?

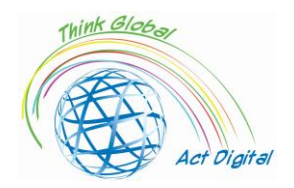

Educația asincronă, în timpul pandemiei, a devenit o metodă crucială de învățare: nea învățat că școala se poate face chiar și fără o sală de clasă fizică; că noile tehnologii se pot integra perfect cu metodele tradiționale de predare; că centralitatea persoanei poate fi pusă în prim-plan, deși profesorii și elevii interacționează într-un context hibrid.

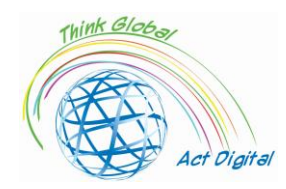

#### **Liceo delle Scienze Umane "Maria Immacolata"**

Author: Angela Scozzi, on behalf of the Erasmus+ team

<span id="page-35-0"></span>Care au fost principalele provocări ale trecerii la e-learning (timp, resurse, competențe)?

Principala provocare a fost lipsa timpului: lecțiile online nu puteau dura ca o lecție normală. În timpul unei lecții normale, suntem obișnuiți să punem întrebări elevilor, să corectăm temele și să abordăm un subiect nou, dar a fost imposibil să facem toate acestea în timpul lecțiilor online unice. De fiecare dată a trebuit să așteptăm cel puțin 5 minute până când toți elevii au fost conectați, în plus, au trebuit să aibă o pauză de 10 minute înainte de următoarea lecție, deoarece nu au putut sta mult timp în fața ecranului. Un alt obstacol a fost conexiunea la internet: uneori a încetinit, din acest motiv elevii nu s-au putut vedea sau auzi bine.

• Ce soluție ați folosit în timpul cursurilor de E-learning (interacțiune, conținut, managementul documentelor și notare)?

Pentru a menține interacțiunea activă, am încercat să chemăm constant pe fiecare dintre elevi să corecteze un exercițiu, să citească un paragraf și să-l explice sau să-și exprime gândurile cu privire la un anumit subiect. Pentru fiecare lecție, am pregătit de obicei o prezentare PowerPoint pe care am folosit-o pentru a explica noul subiect și pe care am postat-o pe Google Classroom pentru elevi, astfel încât să o poată folosi pentru a studia. De asemenea, am vizionat și ales videoclipuri YouTube pe care le-am propus studenților ca introducere într-un subiect nou.

Elevii au trebuit să-și posteze temele pe Google Classroom: a fost mai ușor să le corecteze într-un fișier Word, dar problema a fost că majoritatea elevilor nu au scris pe un fișier Word și au preferat să trimită imagini cu caietele lor.

• Care au fost avantajele trecerii la E-learning?

Nu am găsit avantaje remarcabile în trecerea la E-learning, în afară de posibilitatea de a continua activitățile școlare în timpul unei pandemii globale. Cu siguranță neam îmbunătățit competențele digitale și am explorat noi modalități de predare. Acum folosim adesea dispozitive digitale în timpul unei lecții normale la școală.

• Care a fost feedback-ul din partea elevilor?

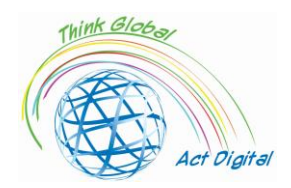

Unii elevi, care aveau deja unele dificultăți la școală, s-au găsit într-o situație mai dificilă cu E-learning. În același timp, credem că altor elevi le-a plăcut să experimenteze acest nou mod de învățare.

- Care a fost feedback-ul din partea personalului educațional și administrativ? Nu toți profesorii au fost pregătiți să treacă la E-learning, dar cu toții am învățat cum să o facem. Din fericire, unii profesori au putut deja să utilizeze toate dispozitivele digitale, așa că au ajutat cealaltă echipă didactică și au creat un mediu colaborativ.
- Lecție învățată în timpul E-learning în contextul pandemiei Covid-19?

Am învățat că este necesar să putem folosi instrumentele digitale la școală, dar este și mai important să nu pierdem contactul uman dintre elevi și profesori.

<span id="page-37-0"></span>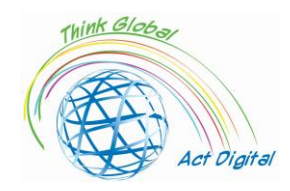

## **Liceul de Științe Umaniste "Maria Immacolata"**

## **Studenți intervievați**

<span id="page-37-1"></span>• Care au fost principalele provocări ale trecerii la e-learning (timp, resurse, competențe)?

" Cele mai mari provocări ale trecerii la învățarea electronică, care a contribuit în mod constant la reducerea efectelor negative ale pandemiei, au fost ruperea rutinei școlare, diferitele dificultăți în utilizarea tehnologiei și absența punctelor de referință (profesori, colegi de clasă ...)".

"Odată cu trecerea rapidă la E-learning, majoritatea elevilor s-au obișnuit cu acest nou mod de școală, dar între timp, toată lumea a înțeles importanța vieții cotidiene prepandemice și a relațiilor sale sociale și fizice. Importanța internetului și a rețelelor sociale care ne-au ajutat să păstrăm legătura cu ceilalți a apărut, de asemenea, semnificativ".

"Principala dificultate a fost să rămân concentrat asupra orelor în timp ce mă aflu în fața unui ecran; În principal, interacțiunile sociale au scăzut semnificativ".

"E-learning-ul a presupus mai multe provocări pentru adolescenți, în special pentru cei care nu au avut acces la dispozitive tehnologice (nu fiecare elev este dotat cu un calculator personal, o rețea stabilă de internet și/sau spații libere și silențioase acasă). În plus, dificultatea de a ne concentra asupra cursurilor a fost, de asemenea, complicată din cauza distragerilor pe care le găsim într-un loc aglomerat ".

"Interacțiunea cu tehnologia în domeniile didactic și pedagogic, crearea sau menținerea relațiilor interpersonale, adaptarea la o nouă rutină: ce sarcină grea!".

"E-learning-ul a destabilizat acel grup de elevi obișnuiți să interacționeze live cu profesorii și colegii lor: din păcate, au trebuit să urmărească orele din camerele lor, scăzându-le astfel atenția și performanța școlară".

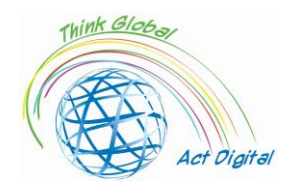

"Tranziția la E-learning a permis elevilor să înțeleagă adevărata valoare a școlii live, importanța socialității, dar și rolul fundamental al tehnologiei, care s-a dovedit a fi indispensabil în vremurile noastre moderne".

• Ce soluție ați folosit în timpul cursurilor de E-learning?

"Am încercat să folosim mai înțelept tehnologia și dispozitivele noastre electronice, iar mai sus am lucrat pentru a îmbunătăți calitatea timpului petrecut în fața unui ecran, creând momente de relaxare și oferind ochilor o pauză".

"Pentru a ne menține în formă în timpul lunilor de învățare electronică, având în vedere lipsa orelor practice de educație fizică, ne-am antrenat adesea individual acasă cât mai mult posibil".

"Pentru a depăși dificultățile E-learning, mulți studenți au creat grupuri de studiu online, oferind șansa și situațiilor de prietenie".

• Care au fost avantajele trecerii la E-learning?

"Nu a fost nimic pozitiv în această lungă perioadă de e-learning. Ne-a compromis relațiile, ne-a făcut să uităm de viața de zi cu zi și de rutină, precum și de cei mai buni ani de școală".

"Avantajul trecerii la E-learning a fost îmbunătățirea abilităților noastre informatice, făcându-i pe toți mai confortabili în relația sa cu tehnologia".

"E-learning a permis multor studenți să învețe tehnologii legate de lumea internetului, care astăzi reprezintă principalul mijloc de împărtășire și de a face cunoștințe".

<span id="page-38-1"></span><span id="page-38-0"></span>Country: Spain

#### **Școala Santa Elena**

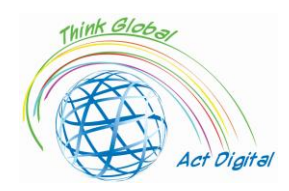

• Care au fost principalele provocări ale trecerii la e-learning (timp, resurse, competențe)?

Guvernele centrale și regionale spaniole și-au pus toată încrederea în predarea față în față, respectând marile provocări ale protocolului COVID-19. Întreaga organizare și funcționare a școlilor a fost subordonată respectării stricte a măsurilor articulate în protocolul COVID-19. În acest sens, respectarea protocolului de securitate conceput de fiecare centru a însemnat schimbări importante în viața de zi cu zi a comunității educaționale.

Principala preocupare la începutul anului școlar a fost menținerea distanței interpersonale în sala de clasă. Din acest motiv, au fost măsurate sălile de clasă, au fost desenate parcele pe podeaua sălilor de clasă sau a locurilor de joacă, au fost stabilite orare diferențiate pentru accesul în școală și a fost studiat fluxul de persoane pe coridoare pentru a evita contactul inutil. În multe cazuri, potrivit informatorilor, aceste măsuri au fost dificil de menținut și de respectat din cauza problemelor de infrastructură din centre.

În această restructurare a programelor de predare, profesorii au trebuit să facă concesii în ceea ce privește metodologia și, în unele cazuri, în ceea ce privește obiectivele și conținutul. După cum ne-a spus un director din învățământul secundar*, "programele disciplinelor sunt aceleași ca în anii precedenți în ceea ce privește conținutul, dar la nivel metodologic au trebuit să fie complet reformate, pentru că ceea ce nu poți face este să pretinzi că faci același lucru atunci când sistemul sau platforma pe care urmează să lucrezi este diferită".* ( Director/director de școală secundară)

*"La nivel metodologic, în acest an au fost introduse noi tehnologii. De exemplu, sunt profesor de pedagogie terapeutică și auz și vorbire. Cu masca, cum îi spun copilului cum se pronunță? Trebuie să pun un ecran sau să folosesc computerul și tableta pentru a folosi mai multe jocuri vizuale sau pentru a viziona un videoclip în care pot vedea pronunția.* (profesor secundar)

Învățarea mixtă a fost permisă începând cu al treilea an de învățământ secundar (+14 ani) și în sus. Cu toate acestea, în practică, multe școli au optat pentru predarea față în față de îndată ce profesorii și spațiile au devenit disponibile pentru a permite grupări care au îndeplinit dimensiunea maximă a grupului stabilită de guvernul central, încercând să evite învățarea mixtă cât mai mult posibil.

• Ce soluție ați folosit în timpul cursurilor de E-learning (interacțiune, conținut, managementul documentelor și notare)?

În acest an, profesorii au devenit conștienți de importanța îmbunătățirii nivelului de competență digitală a elevilor lor prin utilizarea explicită a tehnologiei educaționale. În acest sens, profesorii încearcă să mențină un anumit nivel de activitate digitală, cel puțin legat de utilizarea platformelor și atribuirea sarcinilor digitale, ori de câte ori disponibilitatea resurselor digitale o permite, fie pentru că acestea aparțin elevilor (smartphone-urile lor, de exemplu), fie pentru că centrul educațional are resurse suficiente:

*"O mulțime de profesori, care nu au lucrat niciodată cu elevii lor digital, anul acesta toți profesorii au trebuit să aibă cel puțin un spațiu de lucru pentru a lucra cu elevii lor digital și din când în când, acesta este un slogan care ni s-a dat de la început la centru, adică din când în când a trebuit să încărcăm o sarcină în Teams sau în clasa virtuală, astfel încât elevii să poată Continuați să lucrați la această parte digitală. S-au înregistrat progrese în acest domeniu."* (profesor secundar)

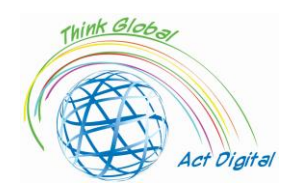

Cu toate acestea, problemele legate de accesul la tehnologie continuă să fie observate în anumite regiuni și școli. Astfel, la momentul realizării interviurilor, cu abia trei luni înainte de sfârșitul anului școlar, dispozitivele electronice promise de administrația educațională ajungeau la mai multe dintre școlile participante la test; acest lucru sugerează că unele școli nu au avut echipamentul tehnologic necesar și că, în acest an, este posibil să fi existat, de asemenea, dificultăți pentru unii elevi în accesarea resurselor digitale atunci când acestea au fost utilizate în școli (în special cu imposibilitatea partajării resurselor digitale și dificultățile de a accesa sălile TIC) și, mai important, atunci când s-a pretins că sunt utilizate acasă.

Unele mișcări "disidente" au apărut în familii care au avut un membru al familiei în pericol, refuzând să-și ia copiii la clasă, nerespectând astfel caracterul obligatoriu al educației până la vârsta de 16 ani. Acest lucru a generat situații de tensiune administrativă în școli, care, în unele cazuri, a condus la activarea protocolului de absenteism sau la necesitatea de a căuta soluții individualizate pentru anumiți elevi și familii cu probleme de sănătate și teamă de contagiune.

În același timp, elevii au arătat o abordare rezistentă a situației: *"A fost un an foarte ciudat și foarte diferit. Este adevărat că am avut o perioadă foarte proastă, dar am învățat multe lucruri."* În acest sens, elevii par să se fi adaptat destul de eficient la schimbările provocate de protocoalele COVID, în special în cazul acelor școli cu predare față în față și cu mai multe probleme în situații mixte. Având în vedere situația, respectarea strictă a măsurilor de siguranță a fost norma în școli, iar elevii nu exprimă sentimente rele împotriva acestor norme.

#### 1. Care au fost avantajele trecerii la E-learning?

Școlile par să fi realizat eforturi importante, precum și cele realizate de profesori și elevi deopotrivă, și au continuat să folosească tehnologia în acest an, chiar dacă în principal ca depozit pentru sarcini școlare sau teme sau ca instrument de comunicare între profesori și elevi.

Problemele legate de accesul la tehnologie și posibila utilizare a acesteia sunt deosebit de relevante în acele niveluri școlare care au trecut printr-un proces de hibridizare. Pe de o parte, atunci când elevii sau clasele au fost limitate, predarea hibridă a fost utilizată în toate etapele sistemului educațional, forțând în mod normal profesorul să acorde atenție, teoretic, predării față în față și predării virtuale în același timp; pe de altă parte, normele dictate de guvernul central stabilesc că, începând cu al treilea an de învățământ secundar obligatoriu, elevii pot primi predare prin mijloace telematice, iar multe centre au optat pentru alternarea studenților și a zilelor (jumătate dintre elevii care frecventează prima săptămână în zilele de luni, miercuri și vineri și a doua săptămână numai marți și joi, și invers). Unele școli și teritorii au optat pentru utilizarea intervalelor orare, împărțind dimineața în două secțiuni cu o perioadă centrală pentru igienizarea școlii, iar jumătate dintre elevi frecventează una sau alta dintre aceste secțiuni de timp.

*"Acesta este un alt mare efort, al marilor schimbări organizaționale din acest curs, dezvoltarea strategiilor pentru a livra cât mai bine clasa sincronă, participând simultan la cei care erau acasă și la cei care erau în clasă."* (Director/director de școală secundară)

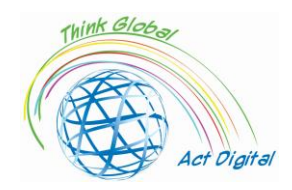

În plus, pe parcursul acestui an, profesorii au ajuns să realizeze că învățarea și predarea de la distanță sunt extrem de provocatoare. Profesorii au trebuit să găsească modalități de a se asigura că elevii sunt implicați, dar mulți dintre ei explică dificultățile lor pentru a evita ca elevii lor să se simtă treptat neimplicați.

#### • Care a fost feedback-ul din partea elevilor?

În general, există plângeri rezonabile din partea profesorilor, elevilor și familiilor cu privire la eficacitatea acestui tip de predare "simultană" față în față și la distanță în învățământul secundar și Bachillerato, în special în ceea ce privește elevii cu mai multe dificultăți sau mai puțin sprijin familial, așa cum este descris de un director din învățământul secundar:

*"Este foarte dificil să gestionezi acest sistem de învățare mixtă fără ca elevii care au cele mai mari dificultăți să plătească un preț, ceea ce m-a îngrijorat personal de la început; adică, acei elevi care au acasă o familie care îi susține, care le oferă resurse, care este implicată, s-au descurcat destul de bine, deși au ratat acele momente sociale, dar cei care au dificultăți în învățare, cei care nu au întotdeauna acea familie în spatele lor pentru a-i sprijini, au observat clar acest lucru și asta ne-a îngrijorat cel mai mult cu privire la învățarea mixtă în orice moment"* (Școala secundară principal/conducător)

În practică, această soluție simultană față în față și la distanță a generat probleme de obiceiuri de studiu, dificultăți de învățare și demotivare în rândul elevilor: *"Ceea ce îmi spun cel mai mult este că le lipsește o rutină de lucru. Pentru ei, liceul este o rutină de socializare și muncă, iar noi le-am luat acest lucru."* (Profesor secundar)

*"Îi învăț lunea, marțea și joia. Deci, văd un grup luni și nu-i mai văd până marți săptămâna următoare, și așa a fost tot anul. Este un dezastru, chiar și cei buni se deconectează. Cum să nu se deconecteze?"*  (Profesor secundar)

Elevii sunt, de asemenea, critici cu unele utilizări ineficiente ale tehnologiei de către profesori, în special în învățământul secundar și în acele centre care au optat pentru o soluție de învățare mixtă. Unul dintre elevi o descrie foarte grafic:

*"Profesorii nu erau obișnuiți să se înregistreze predând sau explicând; ei ar putea pune un cursant să înregistreze într-o parte a clasei, iar profesorul ar merge în cealaltă parte pentru a da clasei și a continua programa; sau explicațiile de pe ecranul digital nu au putut fi urmate... După aceea, am fost foarte distrași acasă, deoarece petrecerea a trei ore uitându-ne la un dispozitiv și ascultând o persoană vorbind fără a putea face practic nimic a fost plictisitoare.* (student)

Elevilor le este dor de munca în grup și de alte activități (cum ar fi proiectele) cu care erau obișnuiți și de care par să se bucure: *"Un lucru care mi-a plăcut foarte mult la cursuri a fost când am lucrat în grupuri, ceea ce nu putem face acum din cauza distanței și a măștii".* (student) De asemenea, în ceea ce privește alte spații decât sala de clasă, ei explică faptul că *"cu greu putem merge la sălile de calculatoare din Tehnologie; Nu putem merge la ateliere pentru că suntem în aceeași clasă tot timpul."*  (student)

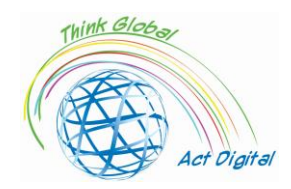

#### 1. Care a fost feedback-ul din partea personalului educațional și administrativ?

*"Îmi lipsește foarte mult și contactul cu colegii; adică faptul că nu există o cameră de personal, am nevoie de acea comunicare zilnică cu profesorii care predau în echipa educațională, că îi întâlnești: "Așa și așa, Așa și așa, ce faci, ce nu faci, cum faci". Îmi lipsește foarte mult acest lucru, deoarece întâlnirile profesorilor sunt foarte limitate prin videoconferință sau sunt reduse la nimic, la întâlniri și evaluări departamentale. Și asta, îmi lipsesc multe informații, de exemplu, despre ceea ce se face."* (profesor secundar)

*"Acest lucru ne-a făcut să ne dăm seama că trebuie să existe mult mai multă coordonare între personal. Suntem profesori specializați, dar doar pentru că suntem specialiști într-un singur lucru nu înseamnă că poți vorbi despre asta doar pe cont propriu, dar cred că acest lucru ne dă dreptate, în sensul că trebuie să existe posibilitatea de a lucra în diferite domenii."* (Profesor secundar)

*"Cred că ar trebui să se lucreze la predarea pe domenii din clasele inferioare ale școlii secundare. Ca urmare a crizei sanitare, s-a vorbit că anul acesta vom lucra în primul și al doilea an de gimnaziu pe zone, dar acest lucru a fost uitat. (...) Dar pentru ca acest lucru să se întâmple, trebuie să fie bine structurat, ceea ce nu înseamnă că același profesor predă separat întregul subiect al zonei. Nu, nu, înseamnă să le unificăm și să le vedem din același punct de vedere."* (profesor secundar)

2. Lecție învățată în timpul E-learning în contextul pandemiei Covid-19?

*" Îi văd pe studenții din anul IV la informatică două săptămâni la rând și două săptămâni nu; două săptămâni îi văd și două săptămâni nu, la fiecare tură."* ( Profesor secundar)

*"Cu evaluarea din al treilea și al patrulea an (de gimnaziu) a fost opusul. Cu alte cuvinte, școala a devenit mută cu învățarea mixtă. Nu funcționează bine, nu funcționează bine și, uite, nu este atât de mult de făcut dacă elevii au acces la internet sau au resurse. Nu, celor care nu o au li s-a dat computers and now have a device. And, well, we have worked hard to make sure that no one lacks anything, or lacks anything at all. And today there Nu există familie sau elev în centru care să poată spune că nu are calculator dacă are nevoie, pentru că îl are deja în acest sens. Dar uneori are mai puțin de-a face cu lucrurile materiale decât cu deconectarea, cu deconectarea mentală. Clasa a IV-a (învățământul secundar) este dramatică, deoarece sunt și elevi care urmează să absolvească, care vor absolvi în iunie. Și sentimentul pe care îl am este că în zilele în care sunt acasă, nu, nu ajungem acolo. Nu ajungem acolo."* (Director de școală secundară)

Familiile sunt deosebit de preocupate de starea emoțională a copiilor lor. O mamă explică clar: *"Vorbim despre copii - copiii au sentimente, au emoții și nimic din toate acestea nu a fost gestionat. Cu alte cuvinte, daunele emoționale care se vor întâmpla, impactul care se va întâmpla pentru că le interzicem copiilor să fie unii cu alții, să se joace natural, să folosească și să manipuleze materiale, să experimenteze, asta va face un mare, mare, mare rău... Copiii sunt triști, dar nu numai ai mei, ci toți au* 

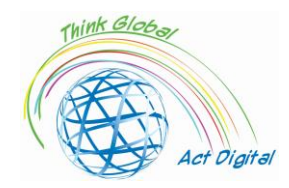

*un suflet trist. Nu se joacă, nu interacționează între ei. Suntem cu această distanță socială pe care le-o insuflăm și, în cele din urmă, se izolează. Da, nu văd bine. Iar evoluția mă îngrijorează mult mai mult."*  (mama)

Familiile sunt, de asemenea, preocupate de competențele digitale ale profesorilor și de utilizarea tehnologiei. În special, familiile subliniază existența diferitelor tipologii de profesori: cei cu bune competențe și care sunt familiarizați cu tehnologia; cei care s-au instruit urgent și au învățat cum să folosească tehnologia în timpul blocării sau în acest an universitar; și o minoritate de profesori care, din perspectiva părinților, nu au fost dispuși să facă acest efort: *"Ce s-a întâmplat cu cadrele didactice? Ei bine, un pic, cum spuneam, profesori care nu au competențe digitale și au încercat, OK, a durat ceva timp, dar așa este. Dar există o parte a corpului profesoral care nici nu le are, nici nu vrea să le aibă. Este atât de clar."* (mama).

Deci, după unul dintre cei mai grei ani academici din istoria educației spaniole, un amestec de sentimente pătrunde în școli: un sentiment de supraviețuire; intuiția că măsurile de igienă și siguranță au funcționat, deși în unele ocazii în detrimentul unor importante sacrificii pedagogice și personale ; percepția clară că unele deficiențe structurale ale sistemului educațional pot pune în pericol un număr important de elevi, în special pe cei care au nevoie de școli mai eficiente și egalitare; și, în același timp, oboseala unui an lung, pandemic, împreună cu iluzia unui nou curs care să înceapă în câteva luni, când unele dintre lecții taken this year may help Spanish education become better, if the correct decisions are made la toate nivelurile, de la autoritățile centrale și regionale la școli, profesori și familii.

Pandemia a scos la iveală slăbiciunile sistemului educațional spaniol, dar și capacitatea acestuia de a răspunde unei situații de criză, în ciuda acestor slăbiciuni. După cum explică foarte grafic unul dintre informatori*, "dacă a ieșit ceva la lumină cu asta, este că eram în zdrențe, dar zdrențe pe care numai noi le puteam vedea și astfel, la început, familiile au fost destul de critice cu noi, dar cred că au fost mult mai binevoitoare pentru că s-a văzut public că mijloacele pe care le aveam erau suficiente, Doar suficient pentru a supraviețui și acum au văzut că efortul suplimentar care a fost făcut a fost cu prețul spatelui tuturor, dar nimeni nu ne-a dat mai mult pentru asta. Și nu mă refer la financiar, ci la resurse."* (director/director de școală secundară)

Profesorii sunt mulțumiți de experiența de a lucra cu un raport redus de elevi per profesor, ceea ce a confirmat afirmația istorică a profesorilor și argumentarea că un raport mai mic ar putea avea un impact pozitiv asupra învățării. Mai mult, profesorii par să susțină că rezultatele evaluării din acest an ne-ar permite să deducem că a existat o învățare satisfăcătoare, chiar dacă orele efective de predare au fost reduse, sugerând un posibil efect compensatoriu între orarul redus de care s-ar fi putut bucura elevii și îmbunătățirea climatului școlar și a coexistenței, ceea ce necesită investigații suplimentare pentru a fi confirmate.

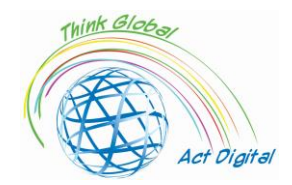

În cele din urmă, tehnologia pare să fie consolidată ca un canal de comunicare valid pentru întreaga comunitate educațională și ca un instrument educațional în interiorul și în afara sălii de clasă. Evident, această tendință a început anul trecut, în timpul blocării

Atât profesorii, cât și părinții sunt de acord cu faptul că elevii vulnerabili și elevii cu nevoi speciale și dificultăți au fost perdanții acestei crize. Defectele structurale ale sistemului educațional spaniol în ceea ce privește incluziunea și atenția acordată diversității au fost amplificate în timpul pandemiei, reducând resursele și făcând mai dificilă ajutarea unora dintre acești elevi. În acest sens, este urgent să analizăm situația acestor studenți după izolare și în acest an universitar, precum și să investim în mod adecvat pentru a-i ajuta și a garanta egalitatea în sistemul educațional.

Pandemia ne avertizează cu privire la necesitatea de a consolida trei aspecte esențiale ale sistemului educațional spaniol: în primul rând, structurile de sprijin și facilitare pentru incluziune și atenție la diversitate, deoarece problemele din acest domeniu au fost cauzate de probleme structurale, cum ar fi lipsa personalului disponibil în centrele educaționale (orientare educațională, terapeut pedagogic, terapeuți auditivi și logopezi, profesori de sprijin, educatori sociali etc.). În al doilea rând, este necesar să se regândească transformarea digitală a școlilor, consolidând infrastructurile, promovând formarea cadrelor didactice și corelând această transformare cu proiectul educațional al centrelor, stabilind în mod clar diferențele dintre școlarizarea de urgență care a trebuit organizată în timpul blocării, limitările anului școlar 2020- 2021 al pandemiei și potențialul tehnologiei educaționale într-o situație normală. În cele din urmă, este transcendental să consolidăm parteneriatul dintre școli și familii, folosind tehnologia ca un alt canal de comunicare, dar, mai presus de toate, recuperând prezența și participarea familiilor la viața școlilor.

Elevii vulnerabili și studenții cu nevoi speciale au fost cei care au suferit mai profund consecințele acestei crize. În special, familiile arată clar că au suferit pandemia mai mult decât restul studenților: *"Aceasta a fost, fără îndoială, zona care a luat de departe cea mai proastă parte ... Diviziunea personalului didactic a fost "optimizată" [pentru a împărți clasele și a menține distanța] în detrimentul atenției față de diversitate și în detrimentul specialităților. În multe cazuri, diversitatea și incluziunea au făcut pași înapoi sau au stagnat în loc să avanseze."*  (tatăl) Cu toate acestea, familiile consideră că aceasta nu este o problemă care ar fi putut apărea din cauza COVID-19, ci a caracteristicilor structurale ale sistemului educațional spaniol: *"Cu siguranță nevoile educaționale speciale nu sunt abordate. Ele nu au fost abordate istoric"*  (mama)

*"Lanțurile se rup întotdeauna la cea mai slabă verigă. Și cred că elevii care provin din medii socio-economice, dar și socio-emoționale, fragile au fost primii care au suferit."*  (director/director de școală secundară)

*"Problema este că grupările nu mai sunt permise pentru învățarea prin cooperare în clasă. Și asta îmbunătățește foarte mult coexistența, din experiența noastră, dacă reușim să facem grupuri foarte bine concepute, cu linii directoare, roluri, funcții (...) Coexistența se îmbunătățește* 

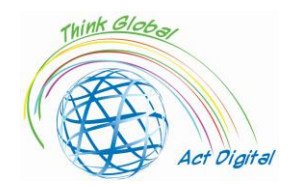

*foarte mult dacă ai răbdare să o pui în practică, iar anul acesta, deoarece toate birourile sunt insule care nu pot fi mutate sau unite, pierdem această resursă."* (profesor secundar)

• Orice altă experiență

Familiile sunt deosebit de critice cu învățarea mixtă în învățământul secundar, așa cum sunt și profesorii. Ei și-au văzut copiii demotivați, cu rutine slabe de studiu și dificultăți în a urma lecțiile, așa cum a fost deja descris: *"Există deconectări extraordinare. Există unele subiecte care au doar câteva ore pe săptămână ... Există o mare deconectare între cursuri și examene."* (tatăl)

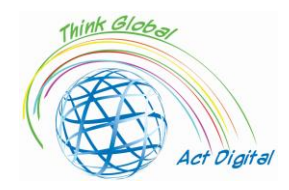

## <span id="page-46-0"></span>References

- Blayone, Todd J.B., Olena Mykhailenko, Medea Kavtaradze, Marianna Kokhan, Roland vanOostveen, and Wendy Barber, 'Profiling the Digital Readiness of Higher Education Students for Transformative Online Learning in the Post-Soviet Nations of Georgia and Ukraine', *International Journal of Educational Technology in Higher Education*, 15.1 (2018) <https://doi.org/10.1186/s41239-018-0119-9>
- Bryceson, Kim, 'The Online Learning Environment-A New Model Using Social Constructivism and the Concept of "Ba" as a Theoretical Framework', *Learning Environments Research*, 10.3 (2007), 189–206 <https://doi.org/10.1007/s10984-007-9028-x>
- Ciucan-Rusu, Liviu, Mihai Timus, Călin-Adrian Comes, and Anamari-Beatrice Stefan, 'A Study About the Digital Readiness of Actors During E-Learning System Implementation', *LUMEN Proceedings*, 14 (2020), 426–35
- García-Peñalvo, Francisco José, 'Avoiding the Dark Side of Digital Transformation in Teaching. an Institutional Reference Framework for ELearning in Higher Education', *Sustainability (Switzerland)*, 13.4 (2021), 1–17 <https://doi.org/10.3390/su13042023>
- Kats, Yefim, *Learning Management System Technologies and Software Solutions for Online Teaching: Tools and Applications* (Information Science Reference, 2010) <https://doi.org/10.4018/978-1- 61520-853-1>
- Kundu, Arnab, and Tripti Bej, 'COVID-19 Response: Students' Readiness for Shifting Classes Online', *Corporate Governance (Bingley)*, October 2020, 2021 <https://doi.org/10.1108/CG-09-2020- 0377>
- Limani, Ylber, Edmond Hajrizi, Larry Stapleton, and Marat Retkoceri, 'Digital Transformation Readiness in Higher Education Institutions (Hei):The Case of Kosovo', *IFAC-PapersOnLine*, 52.25 (2019), 52–57 <https://doi.org/10.1016/j.ifacol.2019.12.445>

https://whiztal.io/meeting-etiquette/ - Accesed 09.10.2021